# **SUBVENTIONS ÉTINCELLE DE LA SCC, DE L'IRSC ET DE BC : APPLICATIONS DE TECHNOLOGIES NOVATRICES À LA PRÉVENTION ET À LA DÉTECTION PRÉCOCE DU CANCER (SPARK-21)**

La Société canadienne du cancer

3 septembre 2020 Version 1

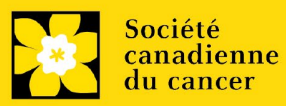

### **Dates importantes :**

Date limite d'inscription: 28 août 2020

Date limite pour le dépôt de la demande intégrale: 16 octobre 2020

Annonce des résultats: 8 janvier 2021

Date prévue de début du financement: 15 janvier 2021

# **Comment effectuer une demande :**

Visitez **EGrAMS** pour accéder au formulaire de demande.

Les demandes doivent être soumises en ligne avant 17 h HAE/HNE.

# **Des questions?**

Contactez le personnel de recherche de la SCC à [research@cancer.ca](mailto:research@cancer.ca)

# **Les Subventions Étincelle (SPARK-21)**

La Société canadienne du cancer (SCC), l'Institut du cancer des Instituts de recherche en santé du Canada (IC-IRSC) et la Fondation Brain Canada (BC) se sont engagés à verser un total pouvant atteindre 2,4 millions de dollars sur un an pour financer conjointement les Subventions Étincelle d'au plus 150 000\$ chacune, sur des applications de technologies novatrices pour la prévention et la détection précoce du cancer.

Le programme d'applications de technologies novatrices pour la prévention et la détection précoce du cancer se veut une « bougie d'allumage » pour démarrer et accélérer de nouvelles activités dans le développement et/ou l'application d'approches véritablement novatrices de prévention et de détection précoce du cancer.

Les Subventions Étincelle visent à exploiter la puissance de nouvelles technologies et interventions pour empêcher un cancer d'apparaître et/ou réduire sa gravité en le détectant tôt, lorsque le traitement a le plus de chances de réussir, y compris dans les cas de récidive et de métastases. Les Subventions Étincelle ont pour but de soutenir l'établissement de nouveaux partenariats et l'exploration de concepts très novateurs, auxquels participent des chercheurs de n'importe quel domaine, en particulier de sphères non traditionnelles de recherche sur le cancer comme l'ingénierie, l'IA, la robotique, la physique, la nanoscience, les statistiques, l'informatique, les sciences de l'ordinatique et des données, les sciences du comportement et toute autre discipline qui pourrait devenir la source de la prochaine génération de technologies révolutionnaires dans le contrôle du cancer. Les Subventions sont destinées à soutenir la recherche qui génère des données probantes pour de futures subventions plus importantes qui transformeront notre approche de prévention et de détection précoce du cancer, bouleversant les méthodes existantes et délogeant le statu quo.

- Un montant maximal de 800 000 \$ est offert par l'IC-IRSC pour financer des Subventions Étincelle sur le cancer du sein
- Un montant maximal de 800 000 \$ est offert par BC, sous réserve de la disponibilité des fonds du SCC, pour des Subventions Étincelle sur le cancer du cerveau
- Un montant maximal de 800 000 \$ est offert par la SCC pour des Subventions Étincelle sur n'importe quel type de cancer

Ce projet a été rendu possible grâce à la Fondation Brain Canada, par le biais du Fonds canadien de recherche sur le cerveau, avec le soutien financier de Santé Canada, de la Société canadienne du cancer et de l'Institut du cancer des Instituts de recherche en santé du Canada.

Plus d'informations *ici*.

# **Guide de demande**

Trois étapes faciles:

- 1. Ajouter la signature d'autorisation
- 2. Compléter la demande
- 3. Valider et envoyer la demande

Informations supplémentaires:

- Annexe A: [Notice biographique abrégée](#page-36-0)
- Annexe B: [Résumés des autres sources de financement](#page-38-0)
- **Annexe C: [Dépannage](#page-41-0)** 
	- o [Le champ Host Institution est vide ou incorrect et le bouton de recherche ne](#page-41-1)  [fonctionne pas](#page-41-1)
	- o **[Supprimer une demande](#page-41-2)**
	- o [Erreur de budget pendant la validation](#page-42-0)
- Annexe D : [L'interface du formulaire de demande](#page-43-0)
- Annexe E : [Donner aux codemandeurs l'accès à votre demande](#page-48-0)
- **Annexe F** : [Mettre à jour votre profil](#page-51-0)

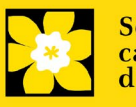

# <span id="page-3-0"></span>**ÉTAPE 1 : Ajouter la signature d'autorisation**

Toutes les demandes doivent être accompagnées d'une signature du directeur de département et des autorités signataires compétentes de l'établissement où vous mènerez vos recherches. Si des fonds sont versés par un autre établissement, une signature des autorités de l'institution financière est également exigée.

**Si les chercheurs sont directeurs de département**:

Si la recherche est conduite par le directeur de département, les demandes doivent être autorisées par le doyen du département. Son accord doit être obtenu avant de soumettre la demande.

Fournir le nom et le courriel des autorités chargées de la signature permettra au système de leur envoyer automatiquement un courriel contenant un lien vers la page de votre candidature où la confirmation d'engagement doit être apposée.

Le système enverra le courriel lorsque vous cocherez la boîte Notify (étape 2).

#### **Créer un PDF de votre demande:**

Sachez qu'en fonction de la politique de votre établissement en matière de signature d'autorisation, le directeur de département ou le Doyen peut vous demander un exemplaire de votre demande remplie en format PDF à des fins d'étude avant approbation. Vous pouvez générer un fichier PDF de votre demande à tout moment en allant dans le module **Preview and Submit Application** et en cliquant sur l'icône :

1. À partir de la page Application workbench, assurez-vous que l'option **Spark Grants – 2021** est sélectionnée.

• Si ce n'est pas le cas, cliquez sur le nom du programme situé à gauche de la page.

2. Remplissez les formulaires qui se trouvent dans la section **Signatories and references.** Remplissez le formulaire en fournissant le nom, l'établissement et l'adresse électronique du contact.

- Directeur de département/Doyen
- Autorité exécutive Établissement hôte
- Autorité exécutive Institution financière (requis uniquement si l'institution financière n'est pas l'établissement où sont menées les recherches)

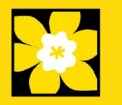

 $\overline{a}$ 

Print

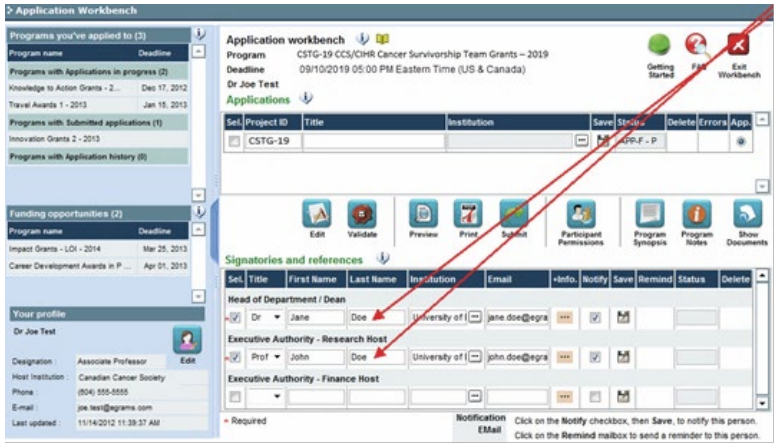

3. Cliquez sur le bouton  $\cdots$  sous l'en-tête +Info et remplissez la fenêtre Reference Additional Info avec le Département, le Poste/Titre et le Numéro de téléphone :

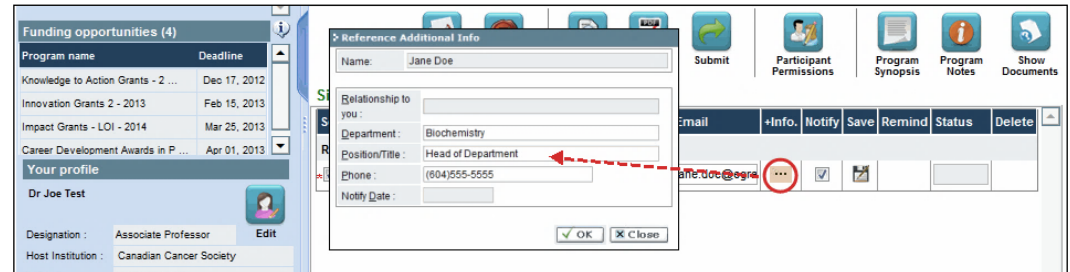

1. **IMPORTANT!** Vérifiez que la case **Notify** est cochée.

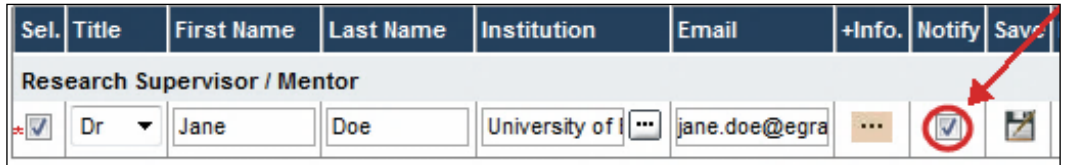

- Cela permet au système EGrAMS d'envoyer automatiquement un courriel à vos autorités signataires dès l'instant où vous cliquez sur pour sauvegarder votre candidature.
- Le courriel contiendra une URL unique donnant accès à la section de votre demande pertinente à chaque contact.

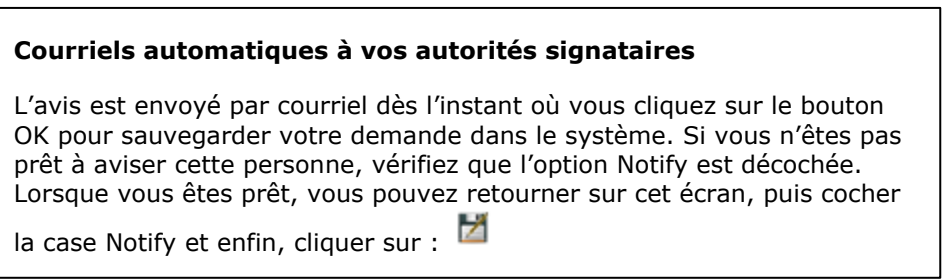

- 
- 2. Cliquez sur le bouton **De la pour sauvegar der la candidature.** 
	- Un courriel contenant un URL unique donnant aux autorités signataires accès aux sections de votre demande sera immédiatement envoyé à vos contacts.

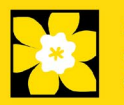

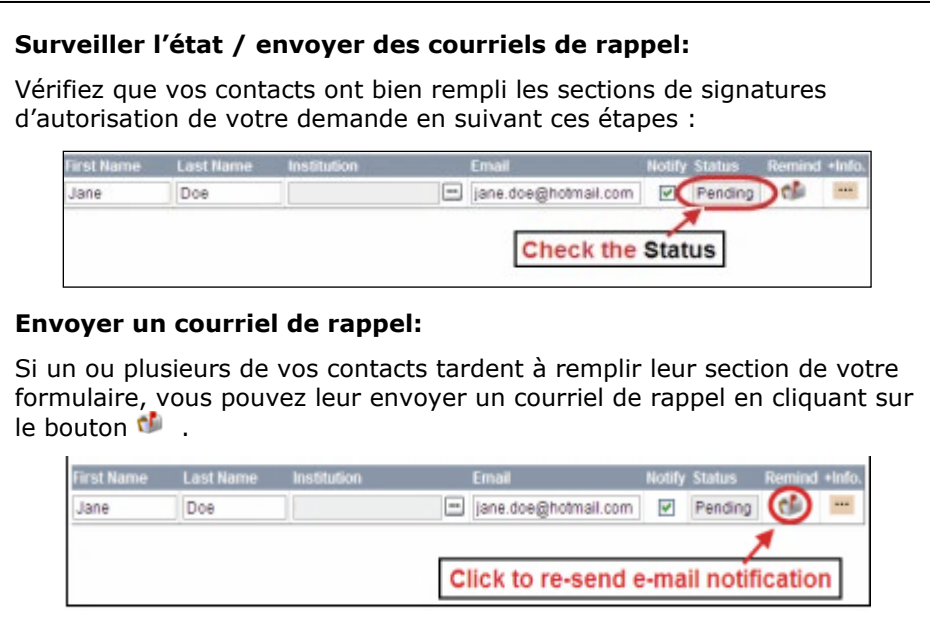

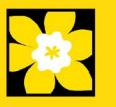

# **ÉTAPE 2 : Compléter la demande**

# **I. Accéder à la demande**

- 1. Assurez-vous que l'option **Spark Grants – 2021** est sélectionnée à la page workbench.
	- Si ce n'est pas le cas, cliquez sur le nom du programme situé à gauche de la page.
- 2. Cliquez sur le bouton pour accéder à la demande.

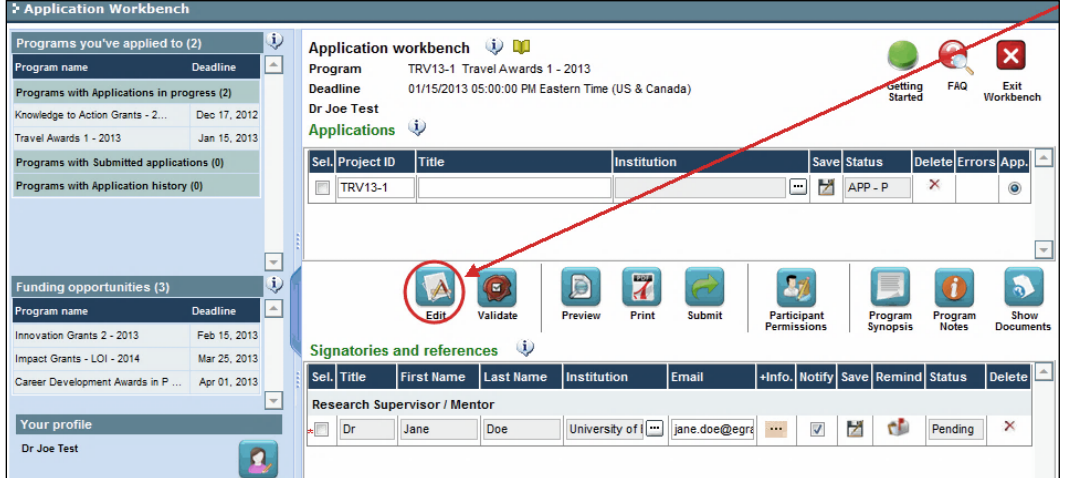

3. Cliquez sur l'onglet « Background ».

# **II. Entrer les détails de votre demande**

As part of the Abstract registration, the Background, Abstract (excluding Impact Statement and Breast Cancer Relevance Statement), Public Summary, Panel, Tracking and Biographical Information sections have already been completed. While these sections can be updated, substantive changes that significantly alter the overall goals and aims of the proposal relative to the Abstract Registration are not permitted.

### **Comprendre l'interface du formulaire de demande:**

Pour une aide sur l'interface du formulaire de demande (comment naviguer dans le formulaire de demande, interpréter les fichiers d'aide et les instructions, sauvegarder/valider votre demande, télécharger et joindre des documents, etc.), consultez [Annexe D: L'interface du formulaire de demande](#page-43-0).

### **Format des documents joints:**

Tous les documents joints (par exemple cv, statistiques, tableaux et graphiques, etc.) **doivent être soumis en format PDF et ne doivent pas excéder 5 MB**. Le système refusera les documents ne satisfaisant pas à ces normes.

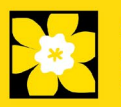

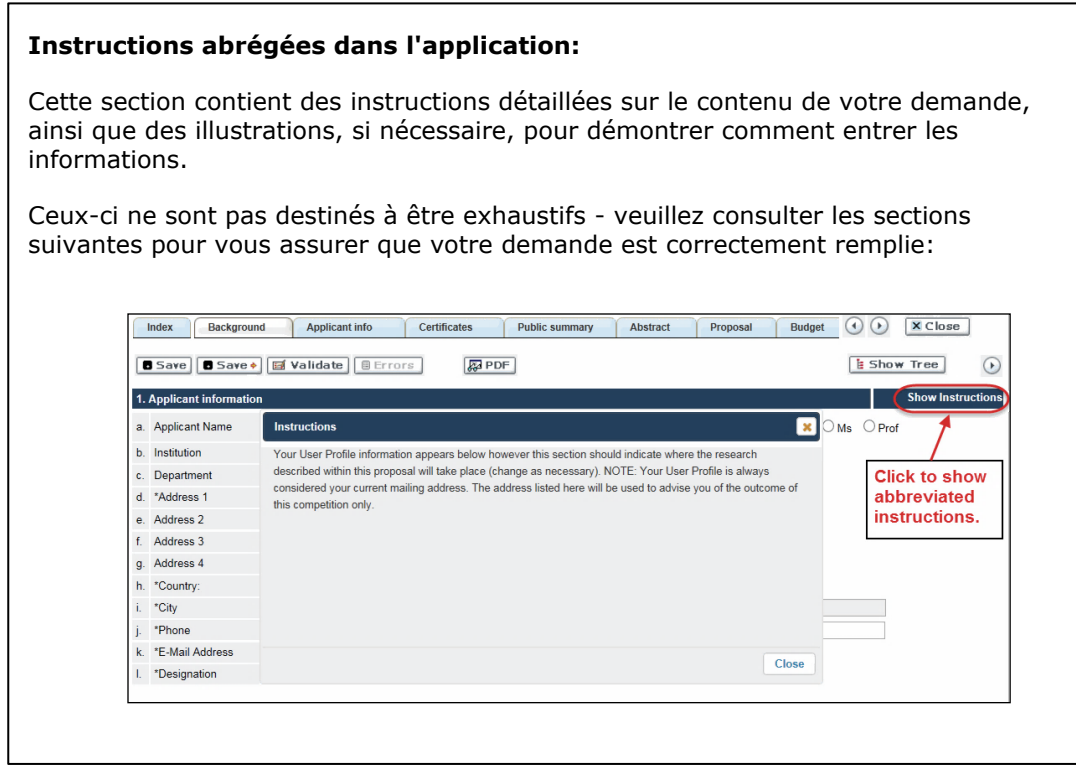

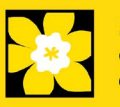

# **III. Liens rapides pour les instructions page par page**

# **Background**

- 1. [Applicant information](#page-10-0)
- 2. [Project information](#page-10-1)
- 3. [Participants](#page-11-0)

# **Applicant Info**

- 4. [Principal Investigator CV](#page-14-0)
- 5. [Justification for career interruptions](#page-14-1)
- 6. [Application and career stage](#page-14-2)

# **Certificates**

- 7a. [Biohazard/Biosafety](#page-15-0)
- 7b. [Animal care](#page-15-1)
- 7c. [Ethics](#page-15-2)
- 7d. [Human samples](#page-15-3)
- 8a. [Human embryonic stem cells involvement](#page-15-4)
- 8b. [Status of SCOC approval for each institution](#page-16-0)

# **Public Summary**

- 9. [Need for project](#page-16-1)
- 10. [Goal of project](#page-16-2)
- 11. [Project description](#page-16-3)
- 12. [Future impact](#page-16-4)

# **Abstract**

- 13. [Scientific abstract](#page-17-0)
- 14. [Non-confidential scientific abstract](#page-17-1)
- 15. [Keywords/technical terms](#page-17-2)
- 16. [Impact statement](#page-18-0)
- 17. [Breast cancer relevance statement](#page-18-1)
- 18. Abstract changes

# **Proposal**

- 19. [Table of contents](#page-19-0)
- 20. [Proposal](#page-19-1)
- 21. [Sex, gender and diversity](#page-20-0)
- 22. [Knowledge translation and mobilization strategy](#page-20-1)
- 23. [Research team contributions](#page-21-0)
- 24. [Tables, graphs, charts and associated legends](#page-21-1)
- 25. [List of references](#page-21-2)
- 26. [Appendices](#page-21-3)
- 27. [Disclosure of commercial or conflict of interest related to this application](#page-22-0)

# **Budget**

- 28. [Budget request](#page-22-1)
- 28a. Budget request category: Program expenses Supplies and Expenses
- 28b. [Budget request category: Program expenses –](#page-24-0) Salaries and Wages
- 28c. [Budget request category: Equipment –](#page-25-0) Permanent Equipment

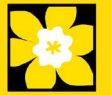

### 29. [Budget summary](#page-27-0)

### **Other funding**

- 30. [Summary of other funding applied for and received](#page-27-1)
- 31. [Other funding confirmation](#page-28-0)

# **Review panel**

- 32. [Panel](#page-28-1)
- 33. [Reviewer recommendation](#page-28-2)
- 34. Reviewer exclusions

# **Tracking**

- 35a. [Research focus](#page-29-0)
- 35b. [Research subject](#page-29-1)
- 35c. Cancer site relevance
- 35d. [Common Scientific Outline \(CSO\)](#page-29-2)

# **Release form**

36. [Release form](#page-29-3)

# **Head of Department**

37. [Head of Department/Dean confirmation](#page-30-0)

# **Executive authority – research host**

38. [Executive authority of the host research institution](#page-30-1)

# **Executive authority – financial host**

39. [Executive authority of the host finance institution](#page-30-2)

# **Post submission publications**

40. [Post submission publications](#page-30-3)

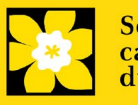

# **BACKGROUND**

### <span id="page-10-0"></span>**1. Applicant information**

Le contenu de cette page sera pré-rempli à partir des données fournies dans votre profil d'utilisateur.

### <span id="page-10-1"></span>**2. Project information**

Champ **Project Title** (titre du projet) : Le titre indiqué est celui entré lorsque l'application a été crée. S'il vous plaît éviter de taper dans tous les CAPITAUX.

Champ **FinanciaI Institution** (institution financière) : Si l'institution chargée de gérer les fonds de la subvention n'est pas votre établissement hôte, utilisez le bouton afin de localiser l'institution financière en question.

**Date du projet** : Les dates de début et de fin doivent correspondre à la période de financement du programme de 15 janvier 2021 à 14 janvier 2022.

**Fonds demandés** : Ce chiffre se réglera à 0 par défaut, veuillez entrer le montant demandé pour ce projet. Ce chiffre doit correspondre au budget total calculé de votre demande. (Le budget total calculé est affiché sur la page Budget Summary de la section Budget.)

**Remarquez que la contribution maximum effectuée par la SCC,IC-IRSC et BC au profit d'un projet est 150 000 \$ chaqun sur un an.**

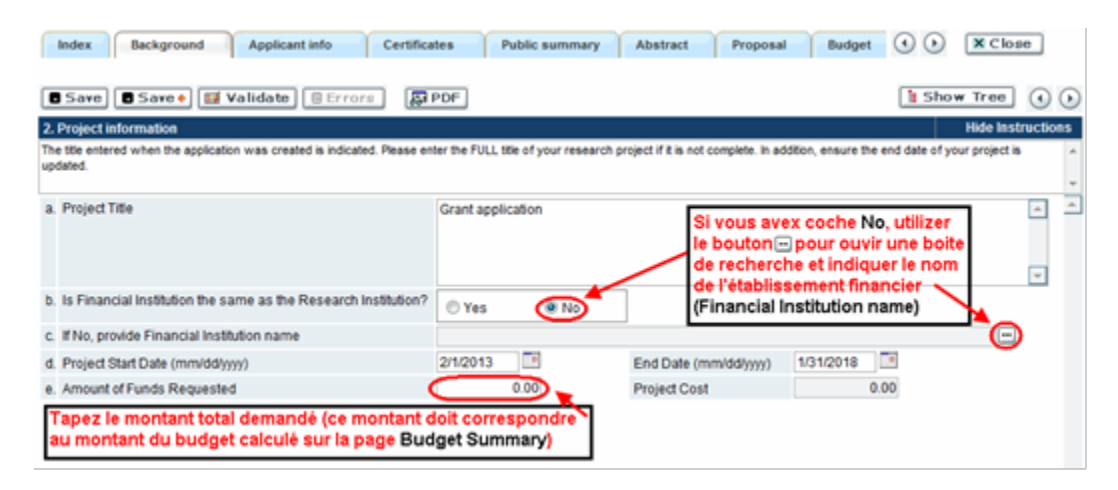

**Langue** : Remplir la demande au complet dans une seule langue. Remarque sur les demandes présentées en français : tous les comités d'examens travaillent en anglais. Des examinateurs de langue française seront retenus selon les besoins. À noter qu'il peut être difficile de trouver des examinateurs au fait de ce domaine scientifique et de sa terminologie. Les candidats désireux de présenter leur dossier en français sont donc priés de nommer au moins cinq examinateurs impartiaux capables de travailler en français et possédant l'expertise nécessaire pour évaluer leur dossier d'un œil critique.

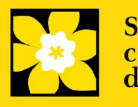

<span id="page-11-0"></span>*S'il vous plaît noter qu'il est nécessaire de faire défiler dans cette fenêtre en EGrAMS pour voir tous les champs.*

### 3. **Participants**

### **Nota:**

- La liste des participants que vous avez fournie au moment de l'inscription du résumé apparaîtra. Des changements peuvent alors être apportés. Des CV sont maintenant exigés pour chaque participant (sauf l'administrateur financier) et des lettres de collaboration doivent être téléversées pour les collaborateurs.
- Tout changement majeur apporté au projet proposé ou à l'équipe de demandeurs après la date limite d'inscription des résumés doit être communiqué à la SCC (research@cancer.ca) dès qu'il est connu.
- Une limite d'une demande par chercheur principal désigné ou cochercheur principal a été fixée pour ce concours. Pour les subventions financées par Brain Canada, les demandes doivent être soumises par au moins deux chercheurs/cochercheurs principaux d'établissements différents (ou de départements distincts d'un même établissement).
- Les demandes de chercheurs en début ou en milieu de carrière (occupant un poste universitaire depuis moins de 15 ans) sont fortement encouragées.
- Les demandes de chercheurs provenant de disciplines non traditionnelles, dans un domaine autre que le cancer, sont aussi fortement encouragées.
- La prise en compte des principes d'équité, de diversité et d'inclusion dans la composition des équipes de recherche doit être évidente.

**Ouverture de session EGrAMS** : Si vos collègues ont déjà créé un profil d'utilisateur dans le système, utilisez le bouton  $\Box$  pour les localiser. Le formulaire se remplira automatiquement à partir des données fournies dans leur profil d'utilisateur. S'ils ne sont pas dans le système, vous pouvez taper manuellement les informations requises dans le formulaire.

**Rechercher des utilisateurs dans le système :** Dans la boîte de recherche, entrez l'adresse électronique valide et complète associée au profil du participant :

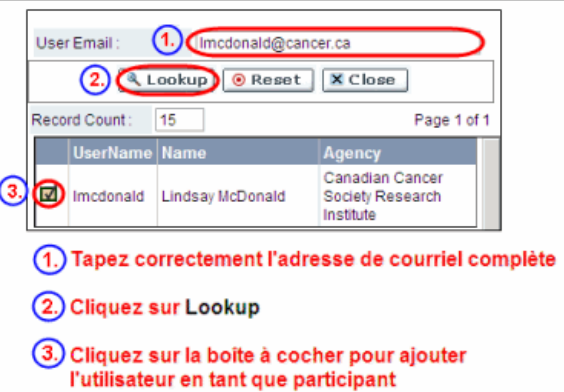

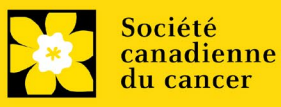

S'il vous plait fournir les adresses complètes, y compris le nom du service/affiliation pour chaque participant afin d'assurer une bonne identification des conflits d'intérêt au cours du processus d'examen par les pairs.

### **Administrateur financier**

Fournissez le nom et le courriel de l'institution de l'administrateur financier qui sera chargé de gérer cette subvention de recherche et à qui devrait être envoyée toute correspondance concernant la comptabilité. Une fois le nom saisi, l'adresse postale apparaîtra automatiquement. (Veuillez noter que ces renseignements sont obligatoires ; toutes les demandes doivent inclure un administrateur financier en tant que participant.)

# **Co-chercheurs et co-demandeurs**

La SCC reconnaît la désignation de co-demandeurs et co-chercheurs; soit des chercheurs associés ou non à l'établissement hôte – notamment les professeurs auxiliaires et les titulaires d'un poste – et qui assument des responsabilités quant à certains aspects administratifs et scientifiques du projet de recherche. Ces catégories ne peuvent inclure des étudiants diplômés, boursiers de niveau postdoctoral, associés à la recherche, du personnel de soutien technique ou des chercheurs établis ailleurs qu'au Canada. Ces particuliers ne sont pas admissibles à toucher une rémunération tirée d'une subvention.

# **Auteurs additionnels**

Les auteurs additionnels sont reconnus en tant qu'autres individus qui apporteront des contributions intellectuelles importantes au projet de recherche ou à la rédaction de la demande, mais qui ne peuvent être nommés cochercheurs principaux ou co-demandeurs. Les étudiants, les boursiers de niveau post-doctoral, les associés à la recherche, les collaborateurs profanes et les chercheurs établis ailleurs qu'au Canada pourraient être inclus dans cette catégorie. Les étudiants, les boursiers de niveau post-doctoral et les associés de recherche peuvent toucher un salaire financé en vertu d'une subvention. Les chercheurs ne résidant pas au Canada ou les autres personnes que vous ne souhaitez pas citer pour la subvention peuvent être inclus à titre de collaborateurs. Veuillez consulter ci-dessous la section sur les lettres de collaboration pour en savoir davantage à ce sujet. Les collaborateurs ne devraient pas être cités à titre d'auteurs additionnels.

### **Collaborateurs**

Les collaborateurs incluent toutes les personnes supplémentaires impliquées dans la subvention qui ne sont pas éligibles pour être nommés dans l'un des rôles cidessus. Les collaborateurs n'ont pas besoin de soumettre un CV, mais sont tenus de soumettre une lettre de collaboration.

# **Joindre le CV ou lettre de collaboration (collaborateurs seulement)**

Utilisez le bouton Browse à côté de la catégorie (m) sur la page afin de joindre le curriculum vitae (ou lettre de collaboration pour les collaborateurs) de chaque participant (à l'exception de l'administrateur financier). Veuillez noter que tous les participants (co-chercheurs, co-demandeurs, et auteurs additionnels) doivent utiliser le même format et les mêmes conventions de dénomination sur leur CV, telles qu'expliquées ci-dessous pour le CV du chercheur principal. Consultez l**'**[Annexe A: Notice biographique abrégée.](#page-36-0)

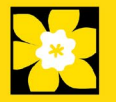

### **Comment ajouter des participants multiples**

Après avoir rempli le formulaire concernant le premier participant de votre équipe, cliquez sur la flèche de sauvegarde et d'avancement afin d'accéder à un formulaire vierge pour le participant suivant. Ajoutez autant de participants que nécessaire. Une fois terminé, cliquez deux fois sur la flèche d'avancement pour accéder à la page suivante du formulaire de demande.

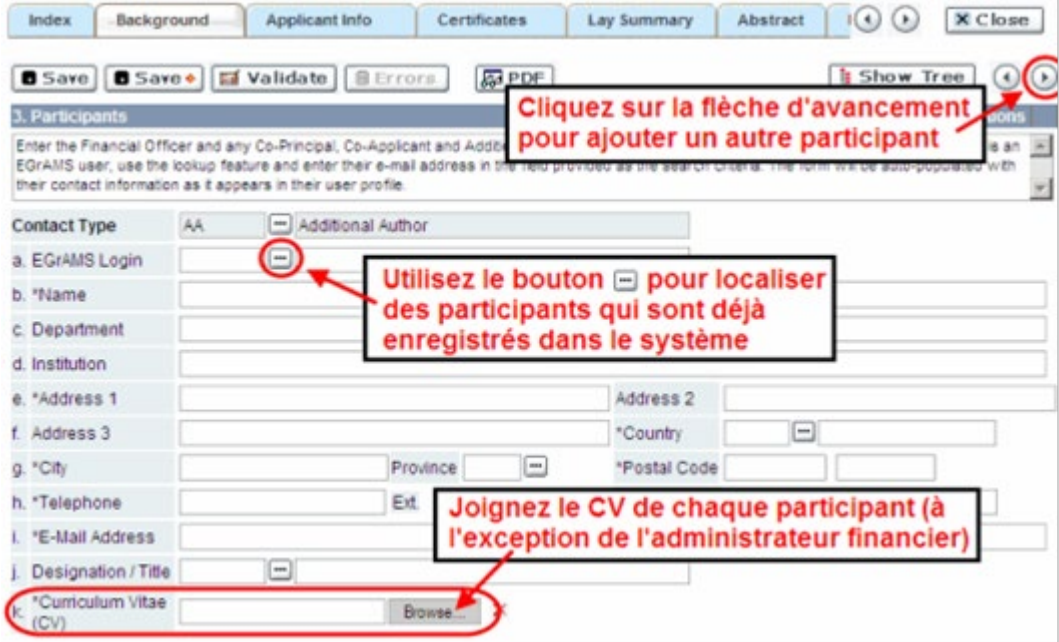

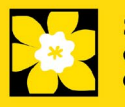

# **APPLICANT INFO**

# <span id="page-14-0"></span>**3. Principal Investigator CV**

Téléchargez en pièce jointe, une version abrégée de votre curriculum vitae (adapté du NIH) en format PDF. Suivez le modèle fourni dans [Appendix A.](#page-36-0)

Les périodes d'interruption des activités professionnelles, y compris, sans toutefois s'y limiter, les congés de maternité et de paternité ainsi que les congés de maladie, congés médicaux ou soins familiaux de longue durée, seront prises en compte; elles doivent cependant être clairement décrites à la section 4.

**Convention de dénomination :** utilisez le format suivant : [nom\_prénom-CV]

### <span id="page-14-1"></span>**4. Justification for career interruptions**

Veuillez décrire toute période d'interruption ou tout délai dans vos activités professionnelles qui aurait pu avoir une incidence sur votre parcours universitaire et votre productivité en matière de recherche. Veuillez inscrire les dates de début et de fin de chacune des périodes décrites (aaaa-mm). Si vous n'êtes pas concerné par cette section, veuillez l'indiquer dans le formulaire.

Format : Votre justification ne devrait pas dépasser **1 250 caractères** (espaces compris). Notez que le nombre de caractères peut être différent lors de la copie de texte de Word à la suite des modifications apportées à la mise en forme.

### <span id="page-14-2"></span>**5. Application and career stage**

Cette section est obligatoire et ne joue aucun rôle dans l'examen ou le financement d'une demande. Les données sont utilisées à des fins statistiques et de communication uniquement.

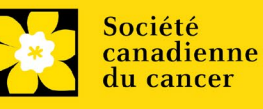

# **CERTIFICATES**

### **7a. Biohazard/Biosafety | 7b. Animal Care | 7c. Ethics**

<span id="page-15-2"></span><span id="page-15-1"></span><span id="page-15-0"></span>**Pour les trois types d'attestation :** Indiquez si la proposition est sujette ou non à des attestations sous les auspices de l'un ou de tous les comités de votre établissement hôte suivants et les institutions participantes (le cas échéant) : Comité de biorisque/biosécurité, comité de soins animaliers ou par la direction de révision éthique (ou leur équivalent).

Lorsque plus d'un établissement est impliqué, il est de la responsabilité du chercheur principal de s'assurer que les attestations appropriées à chacun des établissements participants sont obtenues et que ces attestations sont remises à la SCC au moment du financement.

**Soumission d'attestations pour les subventions réussis :** Veuillez toutefois prendre note qu'il est de la responsabilité du candidat de s'assurer que les attestations nécessaires soient remises à la SCC. À défaut de fournir les attestations valides et complètes, tous les fonds de subvention seront suspendus en justification de l'attente de documents requis et la subvention pourrait finalement être annulée.

### <span id="page-15-4"></span><span id="page-15-3"></span>**7d. Human samples**

Nous demandons à tous les candidats qui utilisent des échantillons humains de l'indiquer dans la section prévue.

La SCC s'engage à s'assurer que des échantillons biologiques de haute qualité sont utilisés dans les recherches qu'elle finance, car ceux-ci produisent des données reproductibles de haute qualité. Le chercheur principal est responsable de s'assurer que les preuves adéquates de son inscription à un programme d'assurance de la qualité des prélèvements d'échantillons biologiques sont soumises à la SCC au moment du financement. Cela s'applique à tous les échantillons biologiques employés dans la recherche financée par la SCC, autant les échantillons prospectifs (nouveaux) qui seront prélevés que les échantillons rétrospectifs (anciens) qui ont déjà été prélevés et qui proviennent de biobanques.

Il existe un certain nombre de programmes reconnus internationalement offrant une assurance de la qualité des échantillons biologiques dont les normes et la fiabilité sont bien établis. Parmi ceux-ci, on compte les programmes offerts par le Réseau canadien de banques de tissues (RCBT) et ceux du CAP, de l'ISO ou des CLIA [\(en savoir plus\)](https://biobanking.org/webs/quality_programs). La participation à des programmes d'assurance de la qualité externes sera considérée comme une dépense admissible.

**Soumission d'attestations pour les subventions réussis** : Veuillez toutefois prendre note qu'il est de la responsabilité du candidat de s'assurer que les attestations nécessaires soient remises à la SCC. À défaut de fournir les documentation valides et complètes, tous les fonds de subvention seront suspendus en justification de l'attente de documents requis et la subvention pourrait finalement être annulée.

#### **8a. Human embryonic stem cells involvement**

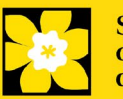

Tout candidat qui présente une demande proposant la création ou l'utilisation de cellules souches embryoniques humaines ou propose tout autre projet de recherche, qui serait sous l'égide de la législation fédérale ou des lignes directrices de l'IRSC sur les recherches autour des cellules souches humaines, doit clairement indiquer ce fait et divulguer tous les détails pertinents dans sa proposition.

Cliquez ici pour obtenir des conseils supplémentairese: [Énoncé de politique.](https://www.cancer.ca/en/research/policies-and-administration/policies/stem-cell-policy/)

# <span id="page-16-0"></span>**8b. Status of SCOC approval for each institution**

Dans l'espace prévu à cet effet, indiquez le statut de l'approbation du Comité de surveillance des cellules souches pour chaque établissement où des travaux seront menés sur des cellules souches embryonnaires humaines.

# **PUBLIC SUMMARY**

<span id="page-16-1"></span>**9. Need for project | 10. Goal of project | 11. Project description | 12. Future Impact**

# <span id="page-16-4"></span><span id="page-16-3"></span><span id="page-16-2"></span>*Le résumé public que vous avez fournis dans le cadre de l'inscription de votre résumé apparaîtront. Des modifications peuvent alors être apportées*

Tous les candidats doivent fournir un résumé public, rédigé dans un langage non technique et facile à comprendre et dans le format spécifié.

Ce résumé public servira :

- à faciliter la compréhension du projet proposé par les intervenants de la SCC et autres parties prenantes
- à l'adaptation et à la publication sur le site Web, les réseaux sociaux et les documents électroniques et imprimés de la SCC, IC-IRSC et BC comme des infolettres, des rapports aux donateurs et des communiqués de presse

Format : les différentes sections du résumé doivent respecter les limites de caractères suivantes :

- Besoin auquel répond le projet ne doit pas compter plus de 500 caractères (incluant les espaces)
- But du projet ne doit pas compter plus de 500 caractères (incluant les espaces)
- la description du projet ne doit pas compter plus de 500 caractères (incluant les espaces)
- Impact futur ne doit pas compter plus de 650 caractères (incluant les espaces)

Notez que le nombre de caractères peut être différent lors de la copie de texte de Word à la suite des modifications apportées au mise en forme - conseils pour copier [et coller le texte formaté dans l'éditeur Rich Text](#page-46-0)

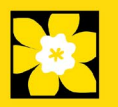

# **ABSTRACT**

### <span id="page-17-0"></span>**13. Scientific abstract**

*Le résumé scientifique que vous avez présenté dans le cadre de l'inscription de votre résumé apparaîtra. Des modifications peuvent alors être apportées, mais vous devez toutefois les indiquer dans la section 18 (Abstract changes).*

Le résumé scientifique détaillé sera examiné par le comité d'étude en tant que partie intégrale de la demande. Il sera utilisé en tant que document de soutien afin d'assigner la demande aux experts évaluateurs adéquats.

Contenu : votre résumé doit comprendre les sections suivantes :

- un résumé détaillé décrivant clairement le problème faisant l'objet de la recherche
- les objectifs de la recherche proposée
- une indication brève de la méthodologie qui sera utilisée
- la signification de la recherche par rapport au cancer, en particulier, comment les résultats positifs possibles de l'étude pourraient perturber le statu quo dans la prévention et la détection précoce du cancer

Format : Votre résumé ne devrait pas dépasser **4 200 caractères** (espaces compris), ou environ une page à simple interligne. Notez que le nombre de caractères peut être différent lors de la copie de texte de Word à la suite des modifications apportées au mise en forme - conseils [pour copier et coller le texte](#page-46-0)  [formaté dans l'éditeur Rich Text](#page-46-0)

# <span id="page-17-1"></span>**14. Non-confidential scientific abstract**

#### *Le résumé scientifique non confidentiel que vous avez présenté dans le cadre de l'inscription de votre résumé apparaîtra. Des modifications peuvent alors être apportées, mais vous devez toutefois les indiquer dans la section 18 (Abstract changes).*

<span id="page-17-2"></span>For applications approved for funding, the non-confidential scientific abstract will be non confidentiel ainsi que les résultats seront publiés sur la page Web dédiée à la recherche de la SCC, les IRSC, et BC.

Veuillez inclure une copie de votre résumé scientifique duquel tout le contenu confidentiel a été retiré. Ce résumé pourrait également être communiqué aux donateurs potentiels et aux intervenants de la SCC, les IRSC et BC au besoin.

Format : Votre résumé ne devrait pas dépasser **4 200 caractères** (espaces compris), ou environ une page à simple interligne. Notez que le nombre de caractères peut être différent lors de la copie de texte de Word à la suite des modifications apportées au mise en forme - [conseils pour copier et coller le texte](#page-46-0)  [formaté dans l'éditeur Rich Text](#page-46-0)

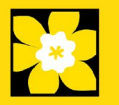

### **15. Keywords/Technical terms**

### Les mots-clés que vous avez fournis dans le cadre de l'inscription de votre *résumé apparaîtront. Des modifications peuvent alors être apportées.*

Veuillez fournir jusqu'à dix mots clés spécifiques ou termes techniques/méthodologies descriptives pour décrire les aspects scientifiques et techniques de votre projet. Entrez un mot clé ou terme technique par ligne.

### <span id="page-18-0"></span>**16. Impact statement**

Décrivez en quoi la proposition de recherche représente une approche véritablement novatrice susceptible d'améliorer considérablement nos façons actuelles de prévenir ou de diagnostiquer le cancer, notamment l'impact qu'auront les résultats sur des problèmes particuliers associés à la prévention et à la détection précoce du cancer.

Votre déclaration sur l'impact ne devrait pas dépasser **4200 caractères** (espaces compris), ou environ une page à simple interligne. Notez que le nombre de caractères peut être différent lors de la copie de texte de Word à la suite des modifications apportées au mise en forme - [conseils pour copier et coller le texte](#page-46-0)  [formaté dans l'éditeur Rich Text](#page-46-0)

### <span id="page-18-1"></span>**17. Breast cancer relevance statement**

Les candidats qui souhaitent être évalués dans le cadre de l'appel de demandes pour le cancer du sein doivent fournir un énoncé de pertinence qui démontre explicitement en quoi le projet s'applique au cancer du sein. Les recherches applicables de façon générale à la totalité ou à la plupart des types de cancer ne sont pas admissibles; les projets doivent être nettement axés sur les caractéristiques uniques d'au moins un type de cancer du sein. Seuls les candidats ayant coché la case correspondant à l'examen de la demande dans le cadre de cet appel spécial doivent remplir cette section.

Votre énoncé de pertinence ne doit pas excéder **2100 caractères** (espaces compris), ou environ une demi-page à simple interligne. Notez que le nombre de caractères d'un texte copié de Word peut être différent par suite de la mise en forme - [conseils pour copier et coller le texte formaté dans l'éditeur Rich Text](#page-46-0)

### **IMPORTANT: Les candidats qui souhaitent être évalués dans le cadre de l'appel de demandes pour le cancer du sein doivent soumettre une demande abrégée des IRSC en utilisant [ResearchNet](https://www.researchnet-recherchenet.ca/rnr16/LoginServlet) avant la date limite.**

### **18. Abstract changes**

Un examen de la pertinence des résumés inscrits sera effectué pour assurer l'alignement sur la description et les orientations scientifiques du programme. Indiquez s'il y a eu des modifications importantes depuis l'inscription du résumé. Dans l'affirmative, veuillez en avertir le personnel de recherche de la SCC [\(research@cancer.ca\)](mailto:research@cancer.ca). Les changements substantiels qui modifient grandement les objectifs et buts généraux de la proposition faisant l'objet du résumé inscrit ne sont pas permis.

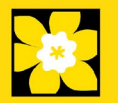

# **PROPOSAL**

### <span id="page-19-0"></span>**19. Table of contents**

FACULTATIF : Vous pouvez inclure une table des matières brève pour guider l'évaluateurau fil de la proposition.

### <span id="page-19-1"></span>**20. Proposal**

Soumettez une proposition détaillée des travaux à exécuter, notamment les points suivants :

- but(s) du projet. Ayez une justification convaincante pour soutenir votre hypothèse en plaçant les travaux que vous proposez dans le contexte d'une recherche effectuée auparavant dans le domaine. Les buts proposés doivent respecter l'échéancier et le budget d'un an de la subvention. Les objectifs trop ambitieux sont déconseillés.
- plan expérimental, méthodes et analyse. Les données provisoires ne sont pas exigées, mais peuvent être soumises. Si aucune donnée provisoire n'est disponible, la logique ou la justification qui sous-tend la méthodologie proposée doit être clairement définie. Mentionnez les données scientifiques à l'appui et à l'encontre (s'il y en a) de votre proposition. Présentez des plans de rechange au cas où les méthodes principales échoueraient. De plus, et surtout, le sexe, le genre, la diversité (et d'autres intersectionnalités [ACFSG+]) doivent être judicieusement pris en compte, dans la mesure du possible.
- précisions relatives aux membres de l'équipe de recherche qui seront responsables de chaque aspect du projet, dont la raison justifiant leur participation au projet et une description de l'environnement dans lequel se déroulera la recherche. La prise en compte des principes d'équité, de diversité et d'inclusion dans la composition des équipes de recherche doit être évidente.

### Format :

- Les propositions doivent se limiter à un maximum de **21 000 caractères (espace compris), soit environ cinq pages à simple interligne**.
- Le nombre de caractères peut être différent lors de la copie de texte de Word à la suite des modifications apportées au mise en forme - [conseils](#page-46-0)  [pour copier et coller le texte formaté dans l'éditeur Rich](#page-46-0) Text
- Les abréviations doivent être préalablement expliquées dans la proposition. La liste des abréviations, si inclus, est comptabilisée dans la limite des 21 000 caractères.
- Les figures, tableaux, diagrammes et leurs légendes ne doivent PAS être intégrés au texte. Pour de l'information sur les figures, les tableaux, les diagrammes et légendes qui accompagnent les textes, voir  $24$  – Tables, [Graphs, Charts and Associated Legends.](#page-21-1)
- Pour insérer des caractères spéciaux, utilisez la touche Alt et le code approprié ou l'outil pertinent dans EGrAMS. Évitez la police de symboles. Si vous copiez depuis Word du texte comportant des caractères spéciaux grecs ou français insérés au moyen de la police de symboles, ces caractères ne seront pas reproduits dans EGrAMS (ils sont généralement convertis en une autre lettre). Par exemple, le  $\mu$  devient un « m » minuscule.

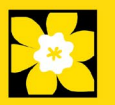

# <span id="page-20-0"></span>**21. Sex, gender and diversity**

# **a. Sex, gender and diversity considerations**

Reconnaissant les conséquences variables du cancer sur différentes populations et différents profils démographiques dans la société canadienne, la SCC s'attend à ce que le sexe, le genre et la diversité (plus d'autres intersectionnalités [ACFSG+]) soient des dimensions considérées dans le plan, l'analyse et la diffusion des résultats de la recherche. Veuillez répondre à chaque question. Nous vous prions de tenir compte de ces dimensions et de les intégrer à votre proposition, dans la mesure du possible.

- Le sexe, à titre de variable biologique, est-il pris en compte dans le concept, les méthodes, l'analyse, l'interprétation ou la diffusion des résultats de l'étude?
- Le genre, à titre de facteur socioculturel, est-il pris en compte dans le concept, les méthodes, l'analyse, l'interprétation ou la diffusion des résultats de l'étude?
- Les considérations relatives à la diversité (p. ex., conditions, expressions et expériences de différents groupes définis par l'âge, la scolarité, l'orientation sexuelle, la parentalité/les responsabilités parentales, le statut d'immigrant, le statut d'Autochtone, la religion, l'incapacité, la langue, la race, le lieu de naissance, l'origine ethnique, la culture, la situation socioéconomique et d'autres attributs) sont-elles prises en compte dans le plan, les méthodes, l'analyse, l'interprétation et/ou la diffusion des résultats de la recherche?

# **b. Sex, gender and diversity considerations**

Décrivez comment le sexe et/ou le genre et/ou la diversité (plus d'autres intersectionnalités [ACFSG+]) seront prises en compte dans votre proposition de recherche. Si vous avez sélectionné « Non » pour l'une des questions de la section 21a, expliquez pourquoi le sexe et/ou le genre et/ou la diversité sont des dimensions non applicables dans votre proposition de recherche.

Votre réponse ne devrait pas dépasser 4200 caractères (espaces compris), ou environ une page à simple interligne. Notez que le nombre de caractères peut être différent lors de la copie de texte de Word à la suite des modifications apportées au mise en forme - [conseils pour copier et coller le texte formaté dans l'éditeur Rich](#page-46-0)  **[Text](#page-46-0)** 

# <span id="page-20-1"></span>**22. Knowledge translation and mobilization strategy**

Fournir une stratégie détaillée de transfert et de mobilisation des connaissances qui relate les possibles étapes subséquentes et pourrait comprendre des collaborations et des partenariats avec d'autres établissements de recherche, réseaux et/ou secteurs, comme il convient. Décrivez tous les produits attendus par suite du financement, s'il y a lieu, de même que tous les plans pour l'adoption par les utilisateurs finaux.

Votre réponse ne devrait pas dépasser 6 300 caractères (espaces compris), ou environ une page à simple interligne. Notez que le nombre de caractères peut être différent lors de la copie de texte de Word à la suite des modifications apportées au

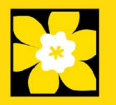

mise en forme - conseils pour copier et coller le texte formaté dans l'éditeur Rich [Text.](#page-46-0)

### <span id="page-21-0"></span>**23. Research team contributions**

S'il vous plaît énumérer chaque membre de l'équipe de recherche (à la fois ceux qui sont nommés sur la subvention en tant que participant et tous les autres non cités), et indiquer le pourcentage du travail de projet doit être accompli par chaque individu. Le total des pourcentages specifiés devrait ajouter à 100%, mais s'il vous plaît n'ajoutez pas un signe "%" dans le champ d'entrée de données.

# <span id="page-21-1"></span>**24. Tables, graphs, charts and associated legends**

Regroupez les figures, les tableaux, les diagrammes et les légendes de manière appropriées dans un document PDF, **d'au plus 2 pages de longueur et de 5 Mo maximum.** 

Les figures, les tableaux et les diagrammes admissibles comprennent des graphiques affichant des données, des schémas sans données ainsi que des organigrammes et les échéanciers du projet. Les tableaux ne devraient être employés que pour afficher des données, et non des descriptions de la manière dont le travail sera mené (ex. : description des responsabilités d'équipe, des plans de recherche, etc.). De telles descriptions devraient plutôt être inscrites dans la proposition.

Les légendes doivent se limiter à fournir uniquement l'information nécessaire pour comprendre la figure ou le tableau qui s'y rapporte et ne doivent pas servir à contourner les limites du nombre de caractères de la proposition. Les limites de marge ne s'appliquent pas. La taille de la police ne doit pas être inférieure à 10 points.

Convention de dénomination : utilisez le format suivant : [nom\_prénom-figures].

### **Télécharger des documents en tant que pièces jointes**

Pour obtenir des instructions détaillées sur le téléchargement d'un document comme pièce jointe, consultez [Appendix D: IV. Uploading](#page-45-0)  [document attachments](#page-45-0)

# <span id="page-21-2"></span>**25. List of references**

Fournissez une liste des références citées dans la proposition. Un style de référence standard est recommandé (par exemple, premier auteur, titre de l'article, titre de la revue, date de publication, volume, numéro, emplacement (pagination)).

# <span id="page-21-3"></span>**26. Appendices**

Les candidats doivent veiller à inclure tous les renseignements essentiels dans leur proposition [\(item 20 -](#page-19-1) Proposal) parce que les évaluateurs ne sont pas obligés d'examiner les annexes. Les annexes serviront normalement à présenter les réimpressions, les tirages préliminaires ou les manuscrits. Des photos ou graphiques supplémentaires peuvent également être présentés à la discrétion du candidat. Par égard pour les évaluateurs, on demande aux candidats de limiter

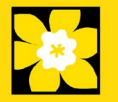

raisonnablement la taille et le nombre des annexes. (Rappel : utilisez le format PDF et limitez la taille des fichiers à 10 Mo.)

Les demandes qui reposent intégralement sur du matériel de sondage, des outils de mesure ou des protocoles cliniques doivent inclure ces éléments sous forme d'annexe à la proposition. Les propositions qui exigent des formulaires de consentement éclairé doivent inclure ces derniers à l'intention des évaluateurs.

N'incluez pas d'examens provenant d'autres organismes.

Convention de dénomination : utilisez le format suivant : [nom\_prénomappendix1].

### <span id="page-22-0"></span>**27. Disclosure of commercial or conflict of interest related to this application**

Si l'un des chercheurs principaux, des cochercheurs principaux ou des codemandeurs ont un intérêt financier dans une société, corporation ou entreprise commerciale **dont les activités professionnelles sont liées au projet de recherche qui fait l'objet de cette demande de subvention**, la nature de cet intérêt doit être divulguée et une description de la gestion des conflits d'intérêts, le cas échéant, doit être fournie..

De tels intérêts financiers comprennent sans toutefois y être limités: posséder un nombre important de parts de la société (par exemple 5 p. cent ou plus), être membre du Conseil d'administration ou d'autres comités de la société, administrateur (à temps plein ou partiel) ou employé de la société, conseiller pour le compte de la société, détenir un contrat de services avec la société, recevoir une rémunération de quelque nature que ce soit provenant de la société, etc.

Veuillez décrire en détail, dans des termes non confidentiels, la nature du lien ou l'intérêt matériel, les activités professionnelles de la société en question et comment ces activités se rapportent, si c'est le cas, à la demande de subvention. Il faut prendre soin de décrire tout conflit d'intérêts perçu ou réel dans ce cas, et quelles mesures ont été ou seront prises pour minimiser ces conflits.

# **BUDGET**

### <span id="page-22-1"></span>**28. Budget request**

Les Subventions Étincelle seront d'au plus 150 000 \$ chaqun sur un an.

Des demandes pour des budgets d'au plus 1 an seront évaluées dans le cadre du concours de Subventions Étincelle. Les candidats sont invités à inscrire le montant demandé pour la période de 1 an visée par les subventions (c.-à-d. du 15 janvier 2021 au 14 janvier 2022).

Le montant maximal alloué pour les fournitures et dépenses (y compris les déplacements pour la participation à des congrès), les salaires et le matériel

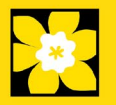

permanent réunis est de 150 000 \$ par subvention pour une période de 1 an. Veuillez vous assurer que la portée de votre proposition reflète la limite maximale établie pour ce concours.

N'incluez pas les frais d'infrastructure et indirects ou les impôts. Seuls les services partagés ou institutionnels (ex. lavage de verrerie, etc.) sont admis, cependant vous devez fournir les coûts détaillés de ces dépenses; les frais en pourcentage ne sont pas autorisés. Voir le site Web de la SCC pour de plus amples renseignements sur [Financial Administration.](http://cancer.ca/research/policies%20and%20administration/administration/financial%20administration.aspx?sc_lang=en)

**Validation du budget : « les fonds demandés ne correspondent pas au montant du budget »**

<span id="page-23-0"></span>Veuillez noter que votre budget final sera validé en fonction du chiffre fourni dans [item 2: Project Information](#page-10-1) correspondant au **Montant des fonds** demandés. Votre budget final tel qu'indiqué dans le système est visible sur la page Budget Summary, la dernière page de l'onglet/la section Budget.

### **28a. Budget request category: Program expenses – Supplies and Expenses**

Veuillez inclure les dépenses pour le matériel, le petit équipement (<1 000 \$ par item), les services et les frais de déplacement pour la recherche et pour les congrès.

Il est attendu des chercheurs qui reçoivent des fonds qu'ils publient dans des revues de qualité évaluées par des pairs. L'accès libre et sans restriction aux recherches publiées dans des revues scientifiques de grande qualité accessibles gratuitement et disponibles dans Internet est appuyé. Par conséquent, les budgets proposés peuvent comprendre un item pour le coût des frais, comme les frais de traitement des articles qui peuvent être exigés pour le libre accès aux publications dans de telles revues en ligne.

**Justification en pièce jointe :** Joignez une justification détaillée (en format PDF) de tous les items demandés dans cette catégorie budgétaire pour la première année. Les items demandés doivent être justifiés pour permettre au comité des subventions de les évaluer. Il n'est pas nécessaire de répéter l'exercice pour chaque année subséquente sauf en cas de différences importantes. **La SCC accepte des demandes allant jusqu'à 1 an**.

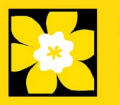

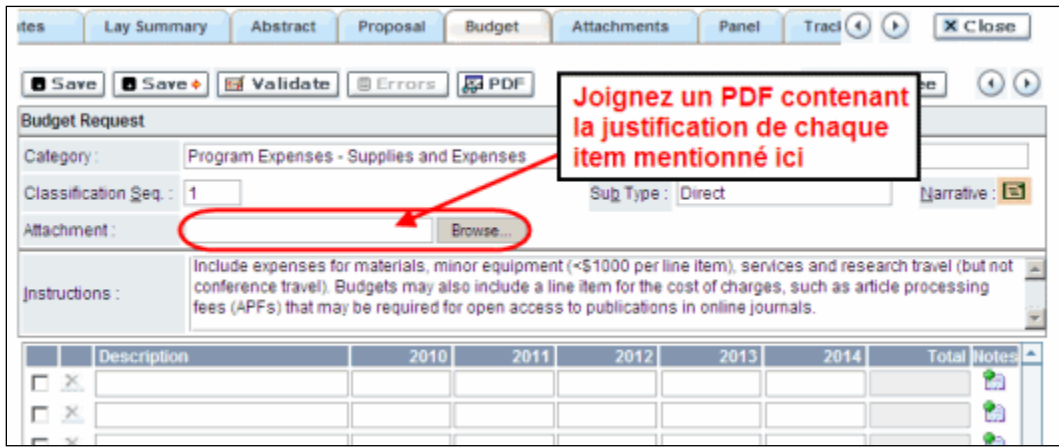

- **Convention de dénomination :** utilisez le format suivant : [nom\_prénomjustification\_fournitures].
- <span id="page-24-0"></span>• **Lignes supplémentaires :** Si vous avez besoin de plus de 10 lignes de budget, cliquez sur le bouton Save et 5 lignes supplémentaires seront ajoutées.

### **28b. Budget request category: Program expenses – Salaries and Wages**

Les étudiants diplômés, les boursiers postdoctoraux, les associés de recherche, les assistants techniques et professionnels, pour ne nommer que ceux-là, sont admissibles à recevoir une aide salariale tirée d'une subvention. Cependant, veuillez noter ce qui suit :

- tout titulaire d'un rang professoral équivalent à celui de professeur adjoint ou d'une catégorie supérieure ne peut être considéré comme assistant professionnel ou associé de recherche et, en conséquence, ne peut être rémunéré à même la subvention.
- les employés des gouvernements fédéraux ou provinciaux et les chercheurs ou le personnel de recherches installées à l'extérieur du Canada ne sont pas admissibles à recevoir une aide salariale tirée d'une subvention.
- aucuns fonds ne seront accordés pour le secrétariat.
- les salaires demandés devraient être conformes à la rémunération offerte par l'établissement hôte ainsi que correspondre au nombre d'années d'expérience de la personne nécessaire pour le projet. Si le nom de la personne n'est pas divulgué, justifiez la nécessité d'un boursier postdoctoral avec le nombre d'années d'expérience demandé en précisant les travaux à réaliser.

Énumérez tous les membres de l'équipe de recherche proposée pour qui vous demandez un soutien. Donnez les détails appropriés concernant leurs qualifications, leurs tâches et les salaires ou allocations proposés. Si des personnes sont financées à temps partiel, indiquez les temps qui seront consacrés à ce travail. Si un soutien est demandé pour une personne à recruter, veuillez l'indiquer clairement et en donner les détails et la justification.

Si des membres de l'équipe de recherche pour qui des dépenses seront encourues, mais pour qui vous ne demandez pas d'aide salariale (ex. stagiaires

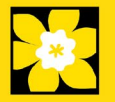

rémunérés par d'autres sources comme des bourses d'études ou de recherche externes), veillez à donner une description complète de leur participation afin que leur effet sur la demande de budget totale puisse être évaluée par le comité.

Dans le cas des employés salariés de l'établissement hôte, indiquez clairement le montant budgété pour les avantages sociaux, conformément à la politique de l'établissement hôte. Des avantages sociaux seront uniquement accordés aux stagiaires de recherche si l'établissement hôte le souhaite.

En vertu de l'interprétation de l'article 56(1)(n) de la Loi de l'impôt sur le revenu, la SCC considère la rémunération des étudiants et boursiers postdoctoraux comme des bourses de formation. À ce titre, n'incluez aucune déduction pour le RPC/RRQ, l'assurance emploi ou l'assurance maladie provinciale. De plus, les avantages sociaux comme les régimes de soins médicaux, de soins dentaires ou de retraite privés ainsi que les frais de scolarité sont uniquement si l'établissement hôte le souhaite.

**Justification en pièce jointe :** Joignez une justification détaillée (en format PDF) de tous les items demandés dans cette catégorie budgétaire pour la première année. Les items demandés doivent être justifiés pour permettre au comité de les évaluer. Il n'est pas nécessaire de répéter l'exercice pour chaque année subséquente sauf en cas de différences importantes. **La SCC accepte des demandes allant jusqu'à 1 an**.

**Convention de dénomination** : utilisez le format suivant : [nom\_prénomjustification salaires].

**Lignes supplémentaires** : Si vous avez besoin de plus de 10 lignes de budget, cliquez sur le bouton **Save** et 5 lignes supplémentaires seront ajoutées.

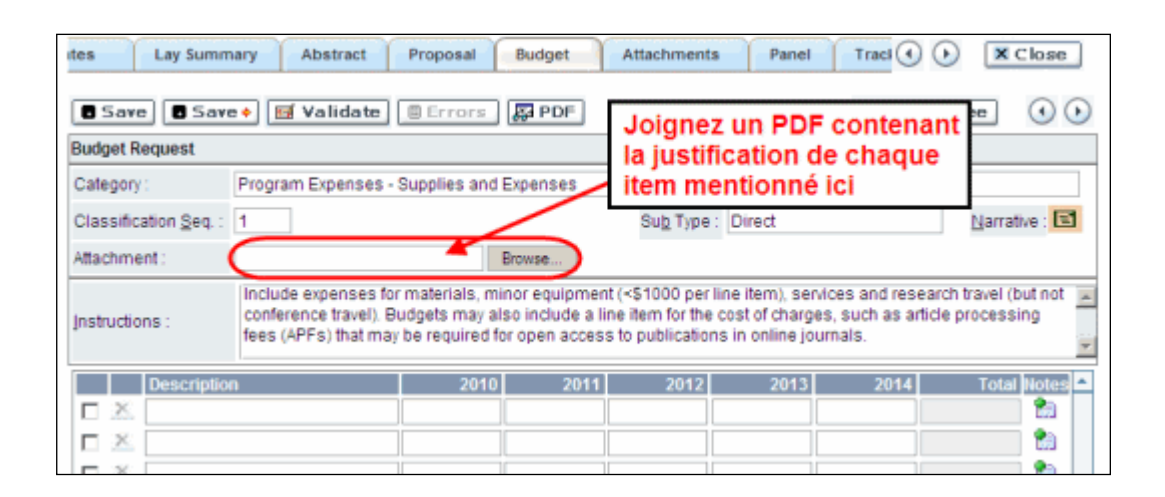

# <span id="page-25-0"></span>**28c. Budget request category: Equipment – Permanent Equipment**

La SCC considérera les demandes de financement pour l'achat d'équipement permanent faisant partie intégrante du projet de recherche proposé. Seules les pièces d'équipement de plus de 1 000 \$ chacune peuvent être énumérées comme de l'équipement permanent. Les pièces d'équipement dont le coût est inférieur à 1

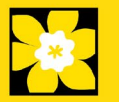

000 \$ doivent être présentées sous Supplies and Expenses. Les demandes d'équipement ne peuvent excéder 10 % du budget demandé.

**Justification :** Énumérez chaque pièce d'équipement et le montant demandé dans le formulaire et, pour chaque pièce, donnez une justification détaillée qui comprend ce qui suit :

- 1. Une description de l'équipement (y compris le fabricant, le numéro du modèle et les accessoires nécessaires).
- 2. Le coût estimatif de l'équipement et des accessoires (inclure les propositions de prix à côté de la pièce).
- 3. La justification de la demande :
	- Est-ce que c'est pour remplacer de l'équipement existant, pour effectuer de nouveaux types de mesure ou pour fournir un nouveau laboratoire?
	- Quel équipement est actuellement utilisé à cette fin?
	- Si le candidat emménage dans un nouvel endroit, il faut fournir des renseignements sur l'équipement qui sera déménagé, sur les engagements qui ont été pris par l'établissement hôte ou d'autres organismes subventionnaires et sur les principales pièces d'équipement qui seront partagées au sein de l'établissement.
- 4. Donnez une liste de toutes les demandes pour l'équipement de recherche qui sont actuellement considérées par d'autres sources de financement ou qui sont sur le point d'être soumises.
	- Cette liste doit comprendre toutes les demandes de pièces d'équipement de la SCC, d'autres organismes subventionnaires et d'autres sources (ex., industrie, fondations privées, fonds de démarrage, etc.).

**Justification en pièce jointe** : Joignez une justification détaillée répondant aux quatre critères ci-dessus (en format PDF) pour tous les items demandés dans cette catégorie budgétaire pour la première année. Les items demandés doivent être justifiés pour permettre au comité de les évaluer.

• **Convention de dénomination :** utilisez le format suivant : [nom\_prénom-justification\_équipement\_permanent].

**Propositions de prix en pièce jointe** : Joignez des propositions de prix (un fichier PDF contenant les prix demandés - voir la capture d'écran ci-dessous) pour chaque item :

- Pour les items dont le coût est **inférieur à 10 000 \$ chacun**, fournissez une seule proposition de prix en dollars canadiens. Veuillez inclure les taxes qui s'appliquent (montants nets, après rabais si c'est le cas).
- Pour les items dont le coût est **supérieur à 10 000 \$ chacun**, fournissez **deux (2) propositions de prix indépendantes** en dollars canadiens. Veuillez inclure les taxes qui s'appliquent (montants nets, après rabais si c'est le cas).
- **Convention de dénomination** : utilisez le format suivant : [nom\_prénom-proposition de prix-item-nom].

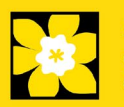

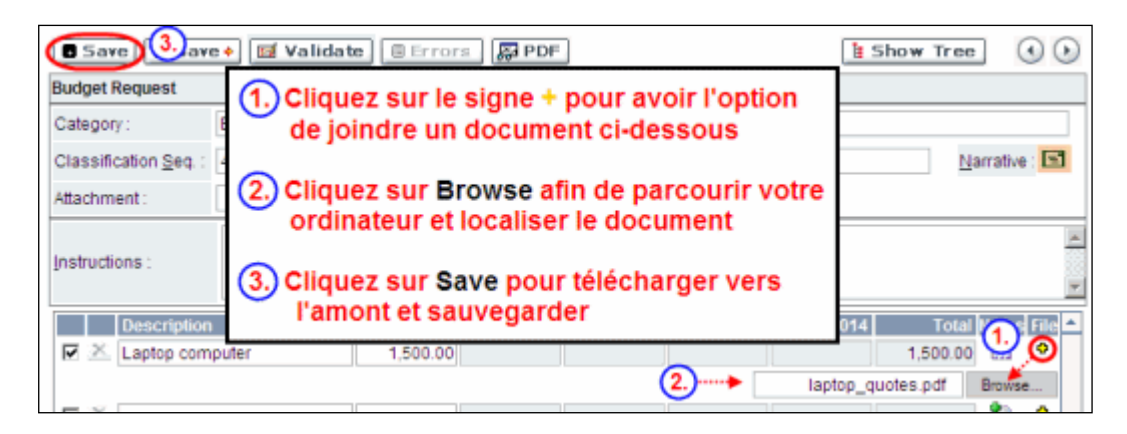

**Lignes supplémentaires** : Si vous avez besoin de plus de 10 lignes de budget, cliquez sur le bouton **Save** et 5 lignes supplémentaires seront ajoutées.

Veuillez remplir soigneusement la demande d'équipement; aucune substitution ultérieure des pièces d'équipement approuvées ne sera normalement autorisée. La demande d'équipement doit prévoir les besoins en équipement, s'il y a lieu, au-delà de la première année de subvention.

# <span id="page-27-0"></span>**29. Budget summary**

Un résumé du budget demandé est présenté. Votre budget final sera validé par rapport au chiffre inscrit au *item 2 : Project Information* pour le montant demandé.

# **OTHER FUNDING**

### <span id="page-27-1"></span>**30. Summary of other funding applied for and received**

**La demande de subvention peut être liée mais ne peut pas être identique à d'autres projets actuellement financés. Il incombe au demandeur d'aviser la SCC immédiatement si le projet devient admissible à une autre subvention pendant le processus de demande ou d'évaluation de ce concours.**

Cette partie de la demande donnera aux examinateurs une idée du temps que le chercheur principal et chacun des cochercheurs principaux consacreront à d'autres projets. Le personnel administratif de la SCC s'assurera ainsi que les fonds ne seront pas attribués à des travaux similaires.

Veuillez prendre note que les chercheurs ne peuvent accepter de l'argent provenant des cigarettiers, du Council for Tobacco Research ou du Smokeless Tobacco Council alors qu'ils profitent d'une subvention de la SCC.

**Si, pour le moment, vous ne recevez pas ou ne cherchez pas à recevoir de financement d'autres sources :** Joignez un document (en format PDF) à cet effet.

**Si, pour le moment, vous recevez ou cherchez à recevoir un financement d'autres sources :** Joignez un document (en format PDF) qui suit les instructions de formatage décrites dans [Appendix B.](#page-38-0)

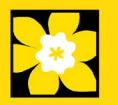

Énumérez par ordre chronologique toutes les subventions reçues ,vous avez présenté une demande les demandes en attente et les demandes sur le point d'être soumises, pour l'année en cours et pour l'ensemble de la période couverte par la présente demande de subvention (15 janvier 2021 à 14 janvier 2022). Vous devez inclure toutes les demandes de soutien de la part de la SCC, d'autres organismes subventionnaires et d'autres sources (ex., industrie, fondations privées, etc.) pour le chercheur principal et chaque cochercheur principal seulement. Il n'est pas nécessaire de répéter les renseignements qui peuvent s'appliquer à plus d'un chercheur. Veuillez énumérer chaque subvention ou demande une seule fois, en indiquant clairement tous les candidats qui sont affiliés à cette subvention.

Le résumé scientifique tel qu'il a été soumis lors de la demande initiale doit être ajouté à chacune des demandes de subvention actuelles et en instance, en s'assurant que le titre du projet et la source de financement sont clairement indiqués. (Note : les pages du budget ne sont pas nécessaires.) Veuillez inclure ces résumés en suivant la liste, dans l'ordre où ils apparaissent dans cette section.

### <span id="page-28-0"></span>**S'il manque des renseignements ou des résumés concernant d'autres sources de financement, les demandes seront considérées comme étant incomplètes.**

**Convention de dénomination :** utilisez le format suivant : [nom\_prénomjustification\_financement d'autres sources].

### **31. Other funding confirmation**

Confirmez que la liste téléversée contient tous les renseignements requis, y compris le pourcentage de chevauchement pour chaque subvention et les résumés tels qu'ils ont été soumis dans la demande initiale de financement.

# **REVIEW PANEL**

<span id="page-28-1"></span>*Les recommandations et les exclusions d'évaluateur(s) que vous avez présentées lors de l'inscription de votre résumé apparaîtront. Des modifications peuvent alors être apportées* 

### **32. Panel**

Le comité de subvention Spark est sélectionné.

### <span id="page-28-2"></span>**33. Reviewer recommendation**

Certaines demandes sont envoyées à d'autres experts pour un examen supplémentaire (évaluateurs externes). Les candidats doivent nommer au moins trois examinateurs impartiaux (ou cinq, si le dossier est présenté en français) qui possèdent l'expertise nécessaire pour évaluer d'un œil critique la demande et avec qui ils ne collaborent pas.

### **34. Reviewer exclusions**

Les candidats peuvent aussi suggérer les noms de personnes qu'ils préféreraient ne pas voir siéger au comité d'examen (membres de comité ou évaluateurs externes); ils doivent donner des raisons particulières pour motiver leur exclusion. **Veuillez** 

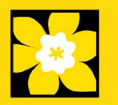

**noter qu'aucune exclusion de votre liste ne sera visible pour les membres du comité chargés d'examiner votre demande.**

# **TRACKING**

*L'information de suivi que vous avez fournie lors de l'inscription de votre résumé apparaîtra. Des modifications peuvent alors être apportées.*

#### <span id="page-29-1"></span><span id="page-29-0"></span>**35a. Research focus**

Les réponses doivent être limitées à l'étendue de la recherche proposée, pour la durée de la période d'octroi proposée. Cette information n'est utilisée qu'à des fins de statistique/de rapport et ne sera pas utilisée dans le cadre de l'évaluation scientifique de la demande. Sélectionnez l'axe de recherche de la proposition.

#### **35b. Research subject**

Sélectionnez le(s) sujet(s) de recherche. Cochez au moins un item.

### **35c. Cancer site relevance**

Sélectionnez au maximum quatre sites de cancer pour lesquels la recherche sera la plus pertinente. Indiquez le degré de pertinence (pourcentage). Inclure uniquement les sites de cancer avec au moins 25% de pertinence; le total doit être égal à 100 %. Utilisez uniquement le champ de description Details pour décrire le site si vous avez sélectionné Other comme site. N'entrez pas le symbole % avec votre pourcentage, tapez uniquement le nombre.

# <span id="page-29-2"></span>**35d. Common Scientific Outline (CSO)**

Sélectionnez au maximum 3 codes pour décrire au mieux la recherche. Vous trouverez tous les détails sur l'aperçu scientifique commun sur le site Web du portefeuille de recherche internationale sur le cancer (https://www.icrpartnership.org/cso).

# **RELEASE FORM**

### <span id="page-29-3"></span>**36. Release form**

La SCC dépend des financements pour financer ses subventions. Les candidats doivent confirmer leur volonté d'autoriser la SCC à fournir des détails minimums sur leur subvention aux donateurs/partenaires potentiels. Pour les enquêteurs qui réussissent, le titulaire doit déclarer la compréhension que la SCC affichera les résultats de la compétition (chercheur principal, établissement hôte, montant de la subvention, résumé en langage profane) sur les sites Web des CCS, IC-IRSC et BC et pourrait inclure un résumé de progrès et de l'impact de la recherche dans notre rapport internes et externes, y compris des communiqués de presse, des publications sur les médias sociaux et d'autres communications.

# **HOD/DEAN**

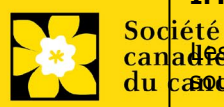

#### **IMPORTANT : signature de l'autorité exécutive**

canadie frequentions 37 et 38 (et 39, le cas échéant) sont indispensables à la du cancemission de votre demande.

**30 SPARK-21** 

### <span id="page-30-0"></span>**37. Head of Department/Dean confirmation**

Le directeur de votre département de recherche doit remplir l'approbation de la demande afin que vous puissiez soumettre votre demande. Si vous êtes le directeur de département, cette section doit être remplie par le Doyen. Vous devez obtenir confirmation que le doyen a bien lu et compris l'accord [Entente avec la](http://www.cancer.ca/research/Policies%20and%20Administration/Administration/Host%20Institute%20Agreement.aspx?sc_lang=fr-ca)  [Société canadienne du cancer/l'établissement hôte.](http://www.cancer.ca/research/Policies%20and%20Administration/Administration/Host%20Institute%20Agreement.aspx?sc_lang=fr-ca) Les signataires autorisés seront amenés aux pages [politiques et administration](http://www.cancer.ca/research/Policies%20and%20Administration.aspx?sc_lang=fr-ca) du site de la SCC avant de donner leur confirmation en ligne.

Consultation seulement pour les candidats : Cette section peut être remplie uniquement par le signataire autorisé désigné [à étape 1: Ajouter la signature](#page-3-0)  [d'autorisation.](#page-3-0) Vous avez accès pour simple lecture et pouvez ainsi surveiller quand et si la section est remplie.

# **RESEARCH HOST**

### <span id="page-30-1"></span>**38. Executive authority of the host research institution**

L'autorité exécutive de l'établissement hôte où seront menées les recherches doit remplir l'approbation de votre demande pour que vous puissiez la soumettre.

# **FINANCE HOST**

### <span id="page-30-2"></span>**39. Executive authority of the host finance institution**

Si l'établissement hôte chargé d'administrer les sommes octroyées n'est pas l'établissement où seront menées les recherches, cette section doit être remplie afin que vous puissiez soumettre votre demande. C'est à l'autorité exécutive de l'établissement chargé d'administrer les sommes octroyées de remplir cette section.

# **POST-SUBMISSION PUBLICATIONS**

### <span id="page-30-3"></span>**40. Post-submission publications**

Les listes de publications incluses dans cette section avant la soumission seront retirées. Utilisez cette section afin de mettre à jour (en format PDF) le statut de vos publications une fois que vous aurez envoyé votre demande. (Votre liste initiale de publications devrait être incluse dans votre CV, item 4 - [Principal Investigator CV.\)](#page-14-0)

Vous pouvez effectuer une mise à jour (p. ex., resauvegarder une version ou en retélécharger une) aussi souvent que vous le souhaitez, et cela jusqu'à la réunion du comité.

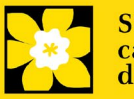

# **Convention de dénomination** : utilisez le format suivant : [nom\_prénom\_publications\_jjmmaaaa]

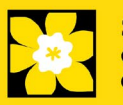

# <span id="page-32-0"></span>**I. Validation**

Avant d'envoyer votre formulaire, vous devrez le soumettre à un procédé de validation afin de détecter tout élément omis ou rempli incorrectement. Vous pouvez choisir a) de valider l'application au complet ou b) de valider une section à la fois..

# **a) Valider l'application au complete**

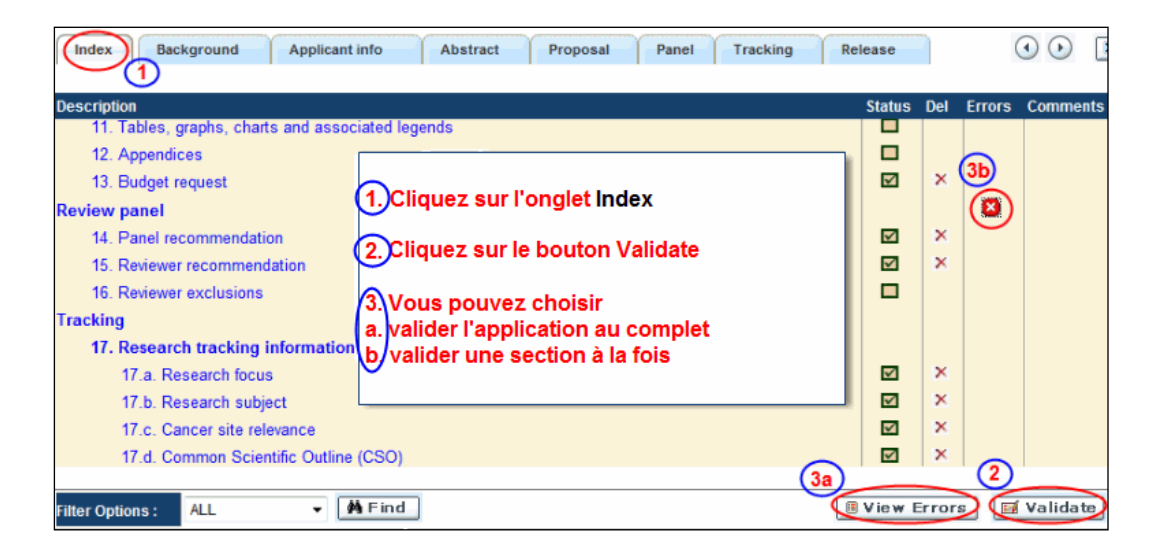

# **b) Valider une section à la fois**

Doit être effectué une fois pour chaque section (c.-à-d. Contexte (historique), résumé, etc.) de la demande. Les sections sont représentées par des onglets dans la bannière en haut du formulaire.

Après la finalisation de chaque page au sein d'un onglet/d'une section du formulaire, cliquez sur le bouton **Save**. Ensuite, cliquez sur le bouton **Validate** :

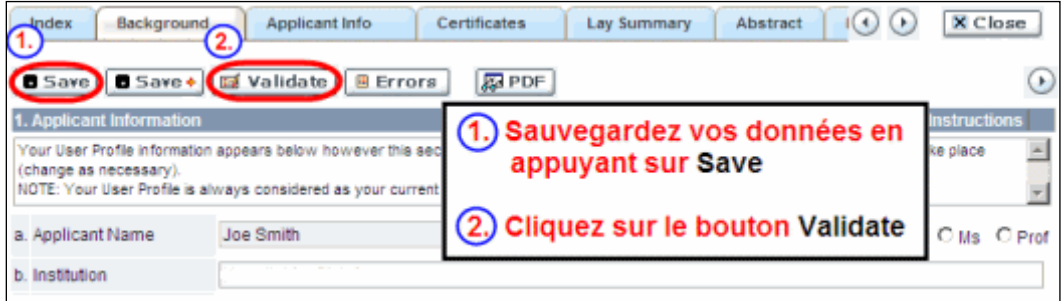

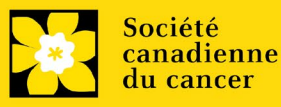

### **Pour les deux types de validations, soit le a) ou b), suivez les instructions ci-dessous :**

1. Si des erreurs sont détectées, une boîte de dialogue surgira indiquant les détails.

- Cliquez sur le symbole + sous l'en-tête +Info pour obtenir plus d'informations sur la cause et la solution à l'erreur.
- Cochez la case à gauche de la liste d'erreurs pour aller à la page où se trouve l'erreur.

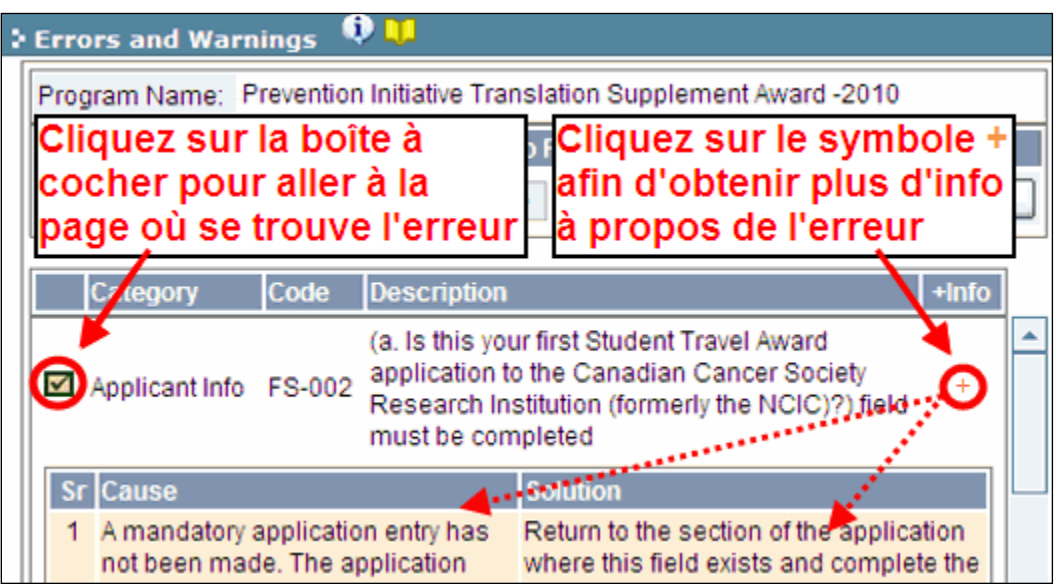

2. Pour consulter la boîte de dialogue contenant la liste des erreurs à nouveau, cliquez sur le bouton **Errors** :

• La liste des erreurs dans la boîte de dialogue ne sera pas mise à jour en regard aux corrections apportées tant que vous n'aurez pas cliqué sur **Save** puis **Validate** à nouveau.

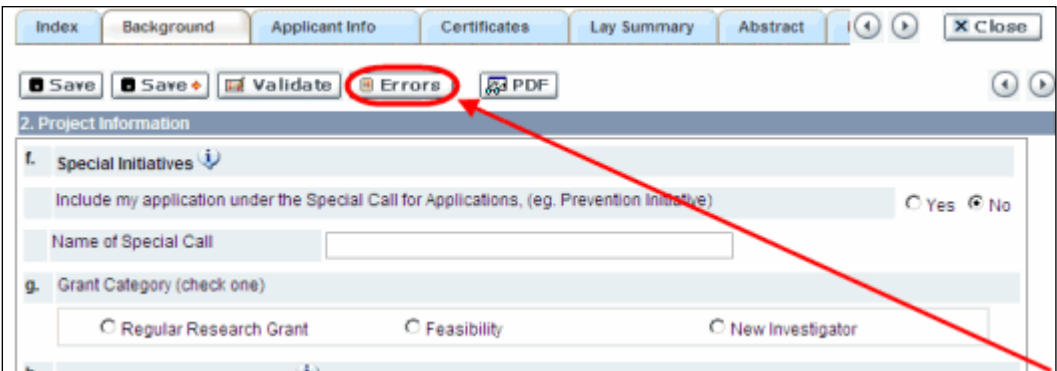

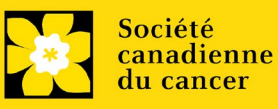

3. Lorsque toutes les erreurs sont corrigées dans toutes les sections, cliquez sur le bouton Close pour sortir du formulaire :

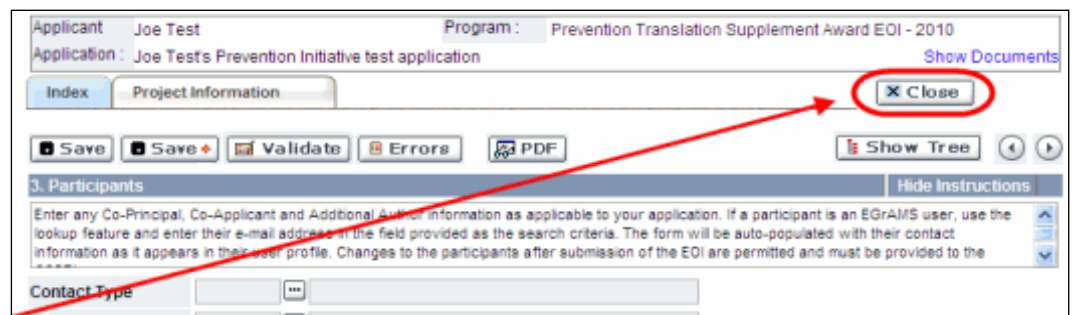

# **II. Prévisualisation et soumission**

1. A la page Application workbench, cliquez sur le bouton votre demande une dernière fois :

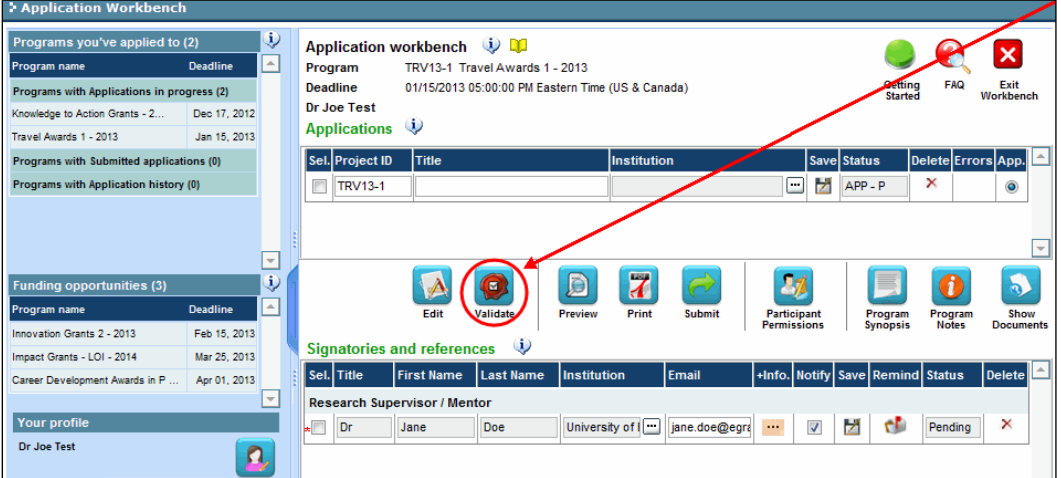

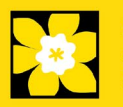

2. Si des erreurs sont détectées, cliquez sur le bouton **de la pour obtenir** des renseignements :

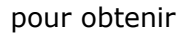

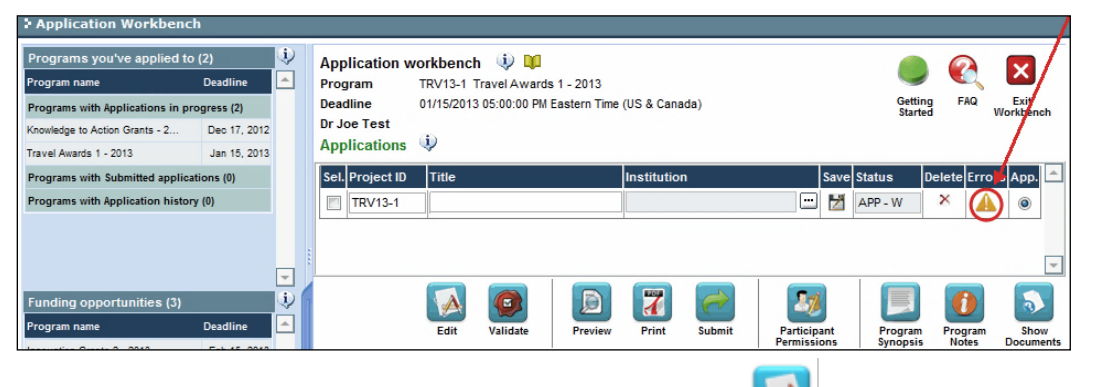

- 3. Si des erreurs sont détectées, cliquez sur le bouton .
- 4. Générez un PDF de la demande en cliquant sur le bouton Print

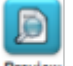

- 5. Prévisualisez votre demande Preview
	- Utilisez les liens du menu de gauche pour naviguer vers des pages spécifiques ou utilisez les flèches droite/gauche pour visualiser page par page.
	- Cliquez sur le bouton **Close** pour sortir de l'écran de prévisualisation.
- 6. Une fois toutes les erreurs corrigées et les changements validés, cliquez

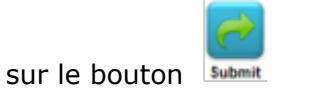

# **II. Confirmation**

Une fois que votre formulaire aura été envoyé, vous recevrez un courriel de confirmation du système EGrAMS.

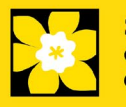

# <span id="page-36-0"></span>**Annexe A: Notice biographique abrégée**

# **NOTICE BIOGRAPHIQUE ABRÉGÉE\***

Fournissez les renseignements suivants pour les chercheurs principaux, cochercheurs principaux, codemandeurs et auteurs additionnels. Respectez ce format pour chaque personne. Ne dépassez pas 5 pages par personne. Si une section ne s'applique pas à vous, indiquez «Sans objet». Ce formulaire peut aussi être téléchargé [ici](https://www.cancer.ca/en/research/grants-and-awards/applications/user-documentation/documentation-for-applicants/)**.** 

*\* Adapté du NIH*

NOM :

\_\_\_\_\_\_\_\_\_\_\_\_\_\_\_\_\_\_\_\_\_\_\_\_\_\_\_\_\_\_\_\_\_\_\_\_\_\_\_\_\_\_\_\_\_\_\_\_\_\_\_\_\_\_\_\_\_\_\_\_\_\_\_\_\_\_\_\_ TITRE DE POSTE :

 $\mathcal{L}_\text{max}$  and the contribution of the contribution of the contribution of the contribution of the contribution of the contribution of the contribution of the contribution of the contribution of the contribution of the ÉDUCATION OU FORMATION *(Commencez par le baccalauréat ou tout autre premier programme d'études professionnel, comme les soin infirmiers, et incluez toute formation postdoctorale, ainsi que toute formation reçue en résidence, le cas échéant. Ajoutez ou supprimez des rangées, au besoin.)*

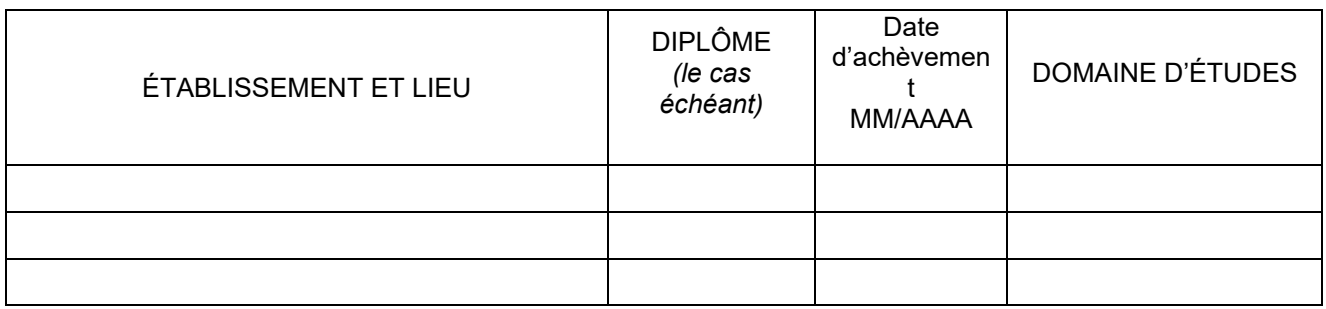

# **A. Déclaration personnelle**

*Décrivez brièvement ce qui fait de vous un bon candidat pour votre ou vos rôles dans le cadre de ce projet. Les facteurs pertinents comprennent : des éléments de votre formation, vos travaux expérimentaux antérieurs sur ce sujet en particulier ou sur un sujet connexe, votre expertise technique, vos collaborateurs ou votre environnement scientifique, ou vos réalisations antérieures dans ce domaine ou un domaine connexe.*

*Vous pouvez citer jusqu'à quatre publications ou produits issus de la recherche qui illustrent votre expérience et le fait que vous êtes qualifié pour ce projet. Les produits issus de la recherche comprennent, sans toutefois s'y limiter : les produits audio ou vidéo,*  les travaux de congrès, comme les résumés de réunions, les affiches ou d'autres *présentations, les brevets, les données et documents de recherche, les bases de données, les aides pédagogiques ou programmes d'enseignement, les instruments ou pièces d'équipement, les modèles, les protocoles et les logiciels ou logiciels de réseau.*

*Si vous désirez fournir une explication au sujet de facteurs ayant influencé votre productivité par le passé, comme des responsabilités liées à des soins familiaux, une maladie ou un handicap, vous pouvez le faire dans cette section.* Pour les chercheurs

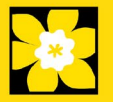

*principaux, veuillez utiliser l'espace fourni à la section 5 (Justification des périodes d'interruption des activités professionnelles).*

# **B. Postes et distinctions**

*Énumérez par ordre chronologique les postes que vous avez occupés et qui sont pertinents dans le cadre de cette demande, en terminant par votre poste actuel, ainsi que toutes les réussites scolaires et professionnelles pertinentes.*

# **C. Contributions à la science**

*Décrivez brièvement jusqu'à cinq de vos plus importantes contributions à la science. Pour chaque contribution, indiquez ce qui suit : a) l'historique; b) la ou les principales conclusions; c) l'influence de ces conclusions; et d) votre propre rôle dans les travaux décrits. Vous pouvez citer jusqu'à quatre publications ou produits de recherche qui se rapportent à la contribution. Si vous n'êtes pas l'auteur du produit, spécifiez quel a été votre rôle ou votre contribution.* 

*Vous pouvez ajouter une URL vers la liste complète de vos travaux publiés. Il s'agit d'un élément facultatif, et les examinateurs ne sont pas tenus de consulter la liste.* 

# **D. Soutien à la recherche**

*Dressez la liste des des subventions de soutien reçues au cours des 5 dernières années.*

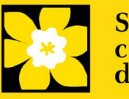

# <span id="page-38-0"></span>**APPENDIX B: RÉSUMÉ DES AUTRES SOURCES DE FINANCEMENT**

Fournissez les renseignements suivants pour le chercheur principal et le ou les cochercheurs principaux. Suivez le format ci-dessous pour chaque chercheur. Mentionnez les subventions et demandes pour l'année en cours (c.-à-d. subventions actives en 2020) et la période de validité de la subvention ÉTINCELLE (du 15 janvier 2021 au 14 janvier 2022).

Ce formulaire peut aussi être téléchargé [ici.](https://www.cancer.ca/en/research/grants-and-awards/applications/user-documentation/documentation-for-applicants/)

**Si, pour le moment, vous ne recevez pas et ne sollicitez pas de financement d'autres sources :** joignez un document (en format PDF) qui l'indique clairement**.**

S'il manque des renseignements ou des résumés concernant d'autres sources de financement, les demandes seront considérées comme étant incomplètes.

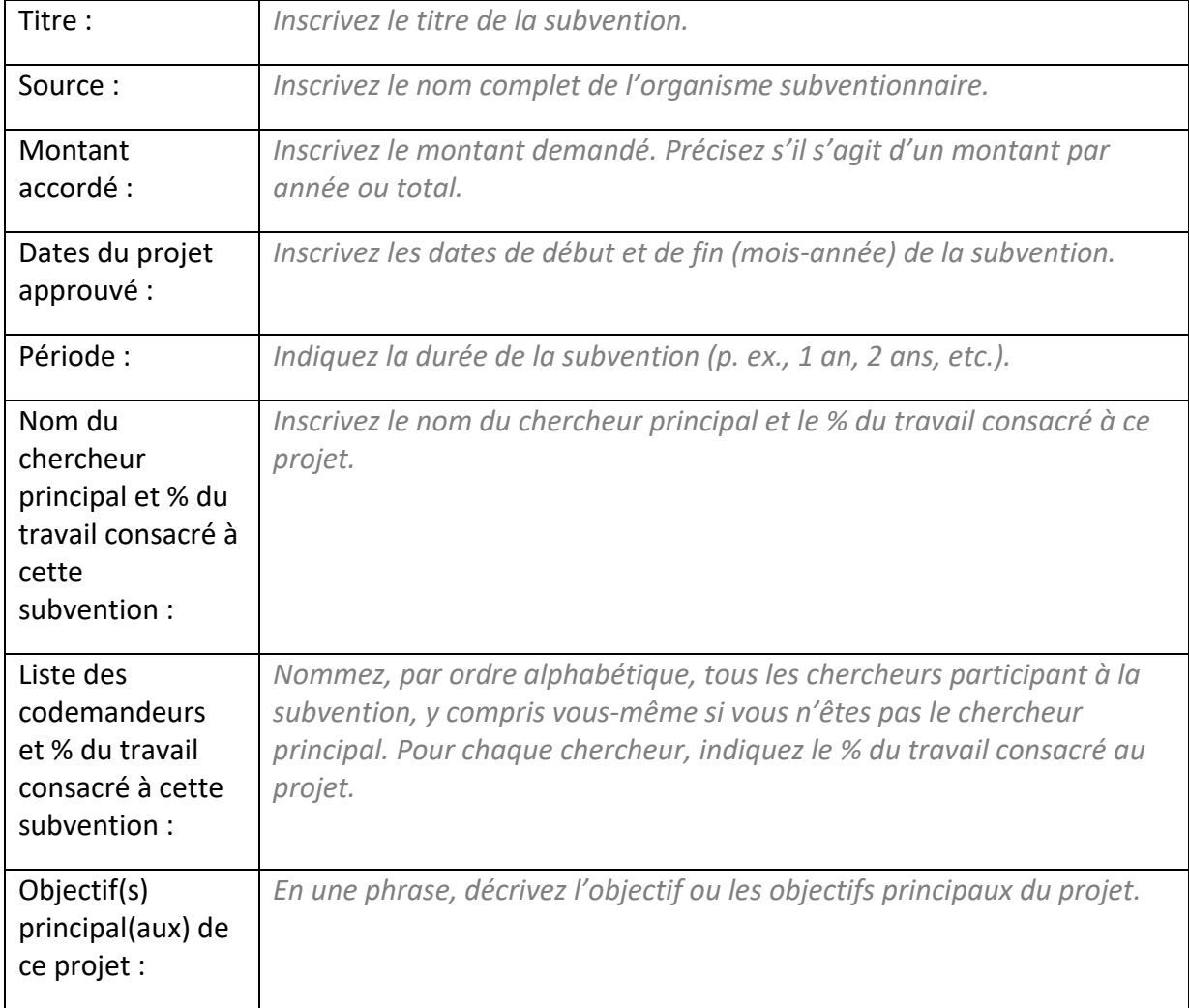

### **SUBVENTIONS REÇUES**

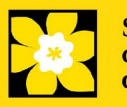

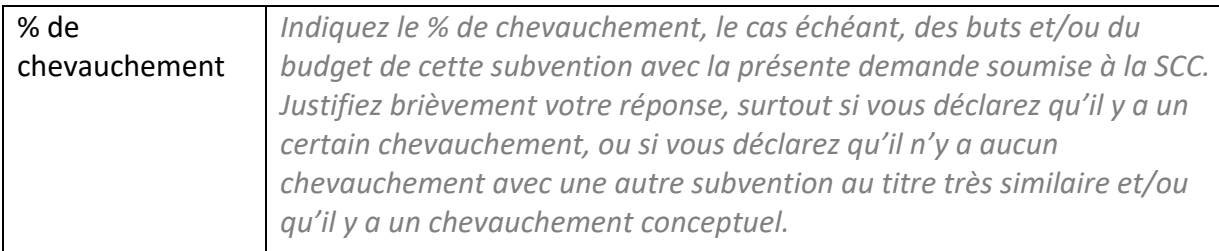

*Pour ajouter des renseignements sur une autre subvention, vous n'avez qu'à copier et coller le tableau vierge ci-dessus.* 

**Il faut fournir les résumés, tels qu'ils ont été soumis dans la demande initiale de financement**, pour chaque subvention/demande, en s'assurant que le titre du projet et la source de financement sont clairement indiqués. Les pages de budget ne sont pas requises. Veuillez inclure ces résumés suivant la liste, dans l'ordre où ils apparaissent dans cette section.

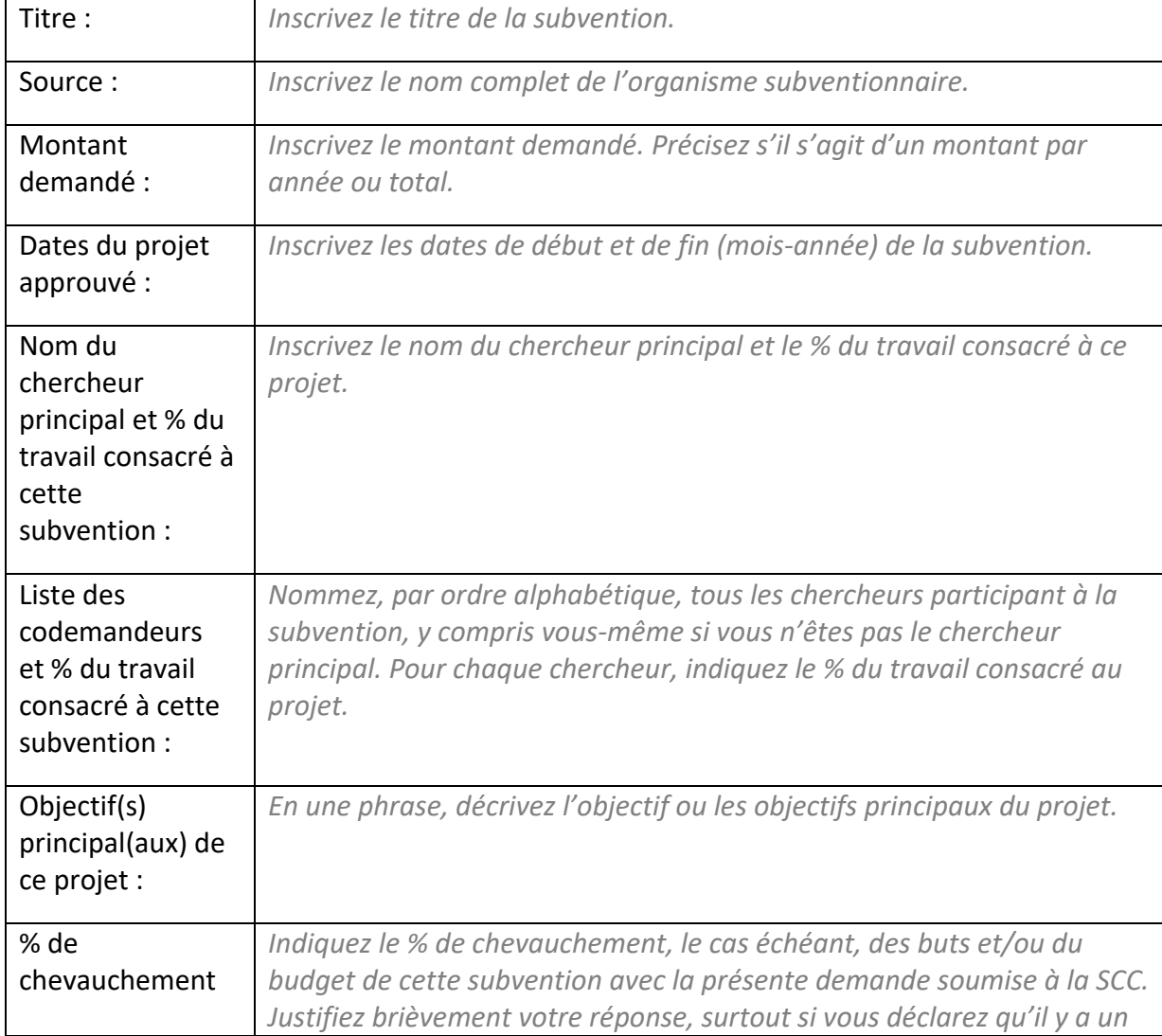

# **DEMANDES DE SUBVENTION EN INSTANCE OU SOUMISES**

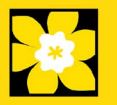

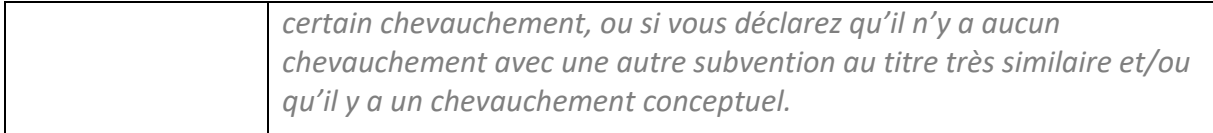

*Pour ajouter des renseignements sur une autre subvention, vous n'avez qu'à copier et coller le tableau vierge ci-dessus.* 

# **Il faut fournir les résumés, tels qu'ils ont été soumis dans la demande initiale de**

**financement**, pour chaque demande de subvention en instance ou soumise, en s'assurant que le titre du projet et la source de financement sont clairement indiqués. Les pages de budget ne sont pas requises. Veuillez inclure ces résumés suivant la liste, dans l'ordre où ils apparaissent dans cette section.

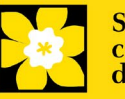

# <span id="page-41-0"></span>**Annexe C: Dépannage**

<span id="page-41-1"></span> *Le champ Host Institution est vide ou incorrect et le bouton de recherche ne fonctionne pas* 

> Problème : Je crée ma demande. Le bouton **dans le champ Host** *Institution n'ouvre pas de boîte de recherche.*

*Solution : Le champ Host Institution est prérempli avec les renseignements fournis dans votre profil. Vous devrez d'abord [mettre à jour les](#page-51-0)  [renseignements de votre profil,](#page-51-0) puis quitter EGrAMS, puis vous reconnecter et créer votre demande.* 

n

**Pour modifier votre profil** : cliquez sur le bouton **de la page** à la page *Application Workbench.*

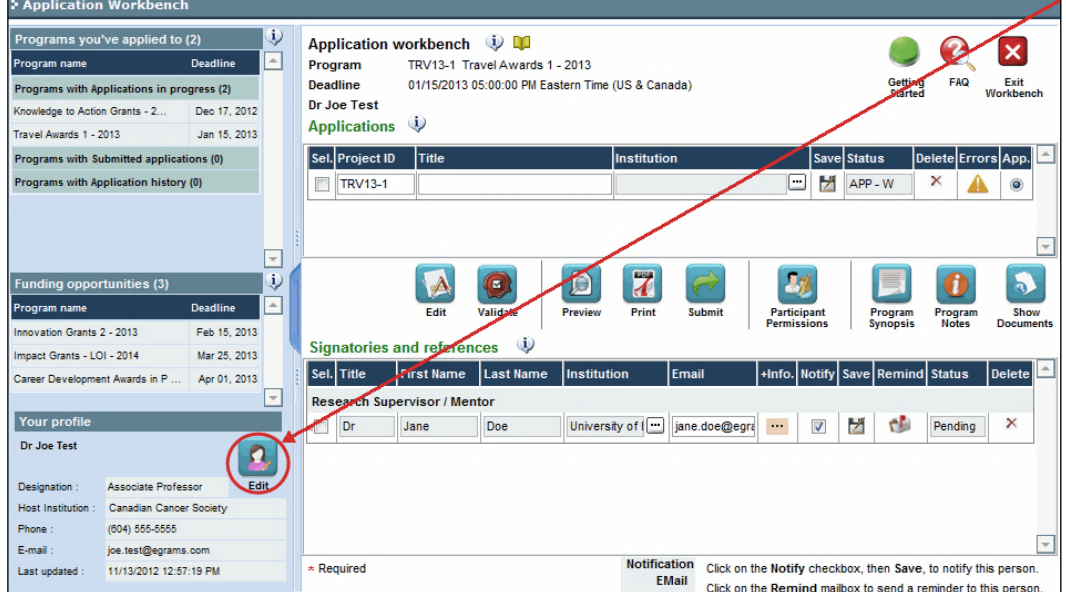

<span id="page-41-2"></span>*Supprimer une demande* 

**Problème** : Je dois supprimer ma demande.

**Solution** : Accéder à la page **Application workbench** — cliquez sur le bouton puis, cliquez sur OK dans la nouvelle fenêtre.

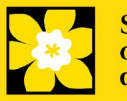

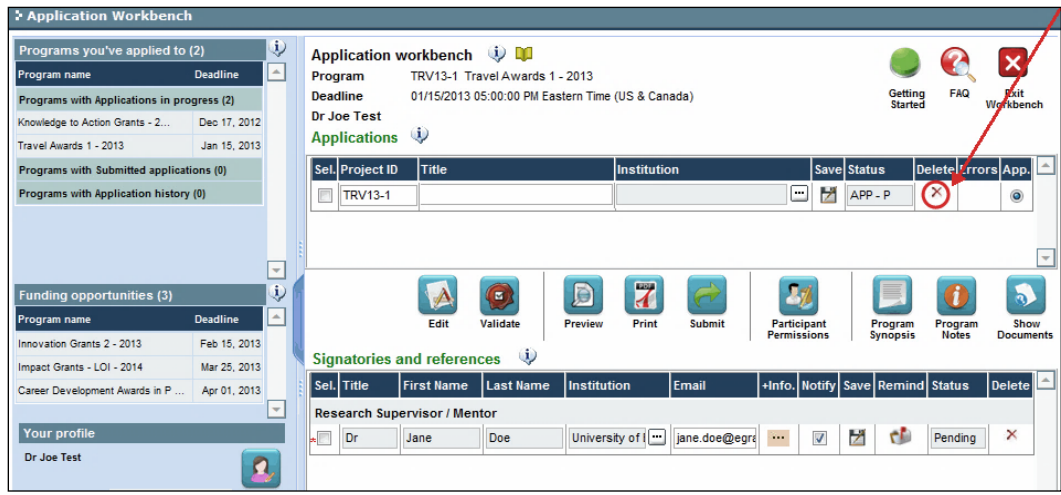

### <span id="page-42-0"></span>*Erreur de budget pendant la validation*

*Problème : Lorsque je valide la section Budget, l'erreur suivante apparaît : "Funds requested [or Project cost] does not equal budget amount". Qu'estce que cela signifie et comment puis-je corriger cette erreur?*

*Solution : La seconde page de votre demande [\(2. Project Information\)](#page-10-1) contient deux champs sous l'item (e) – Montant des fonds demandés et coût du projet. Les valeurs entrées dans ces champs doivent correspondre aux valeurs entrées dans votre résumé du budget.*

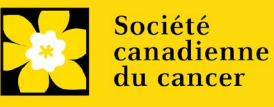

# <span id="page-43-0"></span>**Annexe D: L'interface du formulaire de demande**

# **I. Navigation**

Utilisez la bannière d'onglets et les flèches pour naviguer dans le formulaire de demande :

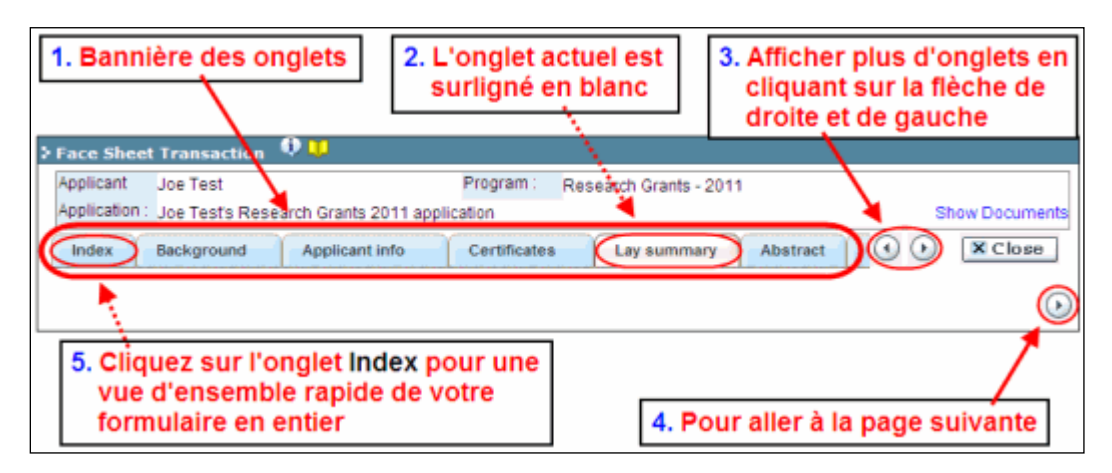

**1. Bannière d'onglets** - Le formulaire est composé de nombreuses sections (par ex. Historique, Renseignements sur le candidat, Attestations, Résumé publique, etc.). Le nom des sections est affiché sur des onglets figurant sur une bannière se trouvant sur la partie supérieure de l'écran à chaque page du formulaire.

**2. Onglet actuel** - L'onglet actuel indique la page où vous vous trouvez, il est toujours surligné en blanc.

**3. Afficher plus d'onglets** – Vous pouvez modifier la bannière pour afficher des onglets cachés en cliquant sur les flèches gauche ou droite qui se trouvent à la droite de la bannière.

**4. Avancer page par page dans la demande** – Un grand nombre d'onglets signifie une section composée de plusieurs pages. Vous pouvez naviguer dans la section en cliquant sur les flèches se trouvant juste au-dessus de l'étiquette

Hide Instructions. Lorsque vous arrivez à la dernière page d'une section, cliquer sur la flèche page suivante vous mènera à la première page de la section suivante.

5. **Index** – En cliquant sur l'onglet Index, un plan complet du formulaire apparaît. Des boîtes à cocher sont affichées et indiquent les sections remplies et sauvegardées.

Si un fichier a été téléchargé sur

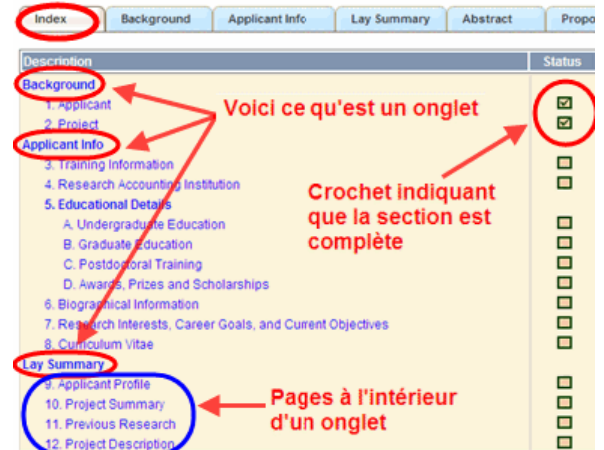

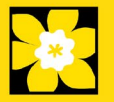

une page, une icône trombone apparaît à droite de la case à cocher. Vous pouvez visualiser le document en cliquant sur le trombone.

Vous avez la possibilité de cliquer sur n'importe quelle section énumérée dans l'index afin de vous rendre directement à cette page du formulaire.

### **II. Sauvegarder, valider, erreurs**

Les boutons **Save, Save** (sauvegarder et aller à la page suivante), **Validate et Errors** permettent aux utilisateurs de sauvegarder leur travail avant de retourner en arrière afin de s'assurer qu'ils ont correctement répondu aux questions.

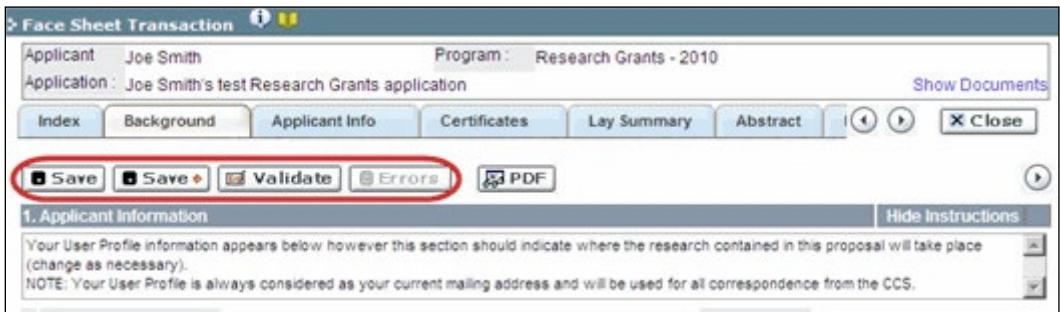

#### **Sauvegarder**

La première fois que vous entrerez sur une page du formulaire, certaines sections seront préremplies grâce aux renseignements provenant de votre profil d'utilisateur ou d'ailleurs, le système nécessitera tout de même une sauvegarde des renseignements préinsérés dans les sections.

Si vous essayez d'aller à une autre page sans avoir sauvegardé votre travail, le système vous y obligera.

### **Valider et réviser**

Le procédé de validation est une étape cruciale afin d'envoyer avec succès votre formulaire. Pour obtenir des instructions détaillées, consultez Étape 3 [: Valider et envoyer la demande](#page-32-0)

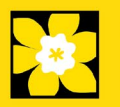

# **III. PDFs**

Créez un PDF de la **page que vous visitez**, avec toutes les données que vous avez entrées dans le formulaire, en cliquant sur le bouton PDF.

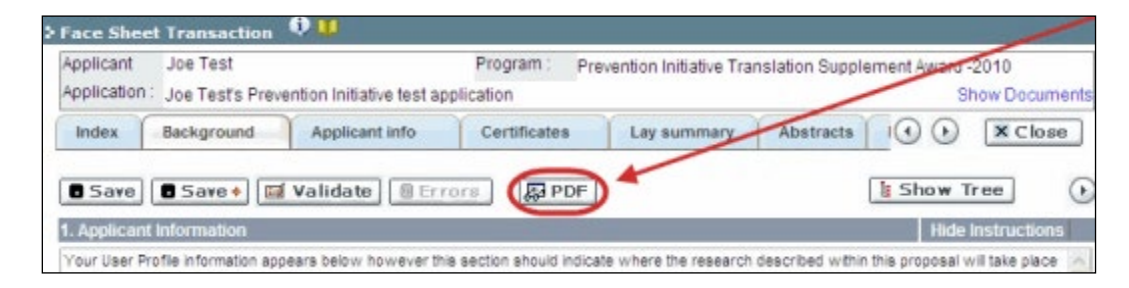

Si vous souhaitez créer une version PDF de l'ensemble de votre demande, cliquez sur le bouton de la page **Application workbench**. clique de la page **Application workbench**.

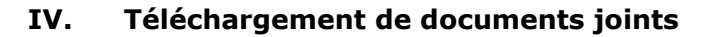

<span id="page-45-0"></span>1. Le système appliquera automatiquement le nom du document dans le champ **Attachment Title**.

2. Cliquez sur **Browse** afin de parcourir votre ordinateur et localiser le document

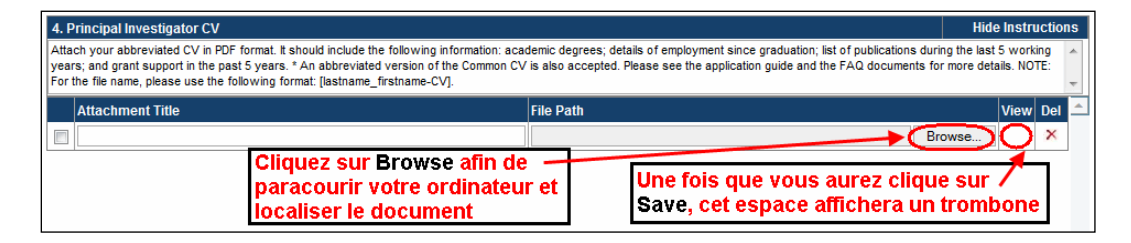

3. Cliquez sur **Save** pour télécharger le document comme pièce jointe à votre demande.

• Le champ **File Name** sera vidé et l'icône trombone apparaîtra dans la colonne **View**. Vous pouvez cliquer sur le trombone pour visualiser le document joint :

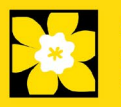

### <span id="page-46-0"></span>**V. The rich text editor**

#### **Copier et coller le texte format:**

Le texte formaté dans un traitement de texte peut être copié et collé dans le formulaire en conservant son formatage, ainsi que tous ses caractères spéciaux insérés en utilisant les codes Alt.

Les caractères dans le menu Symbols de votre application ne sont pas pris en charge par EGrAMS. Tout texte en format Word contenant des caractères grecs ou français pris du menu Symbols et copié dans EGrAMS perdra ces caractères (ces derniers étant généralement remplacés par une autre lettre).

Sur certaines pages de votre formulaire où l'on vous demande d'entrer du texte, vous pouvez formater votre texte avec l'éditeur Rich Text de la même manière que dans un programme de traitement de texte tel que Microsoft Word.

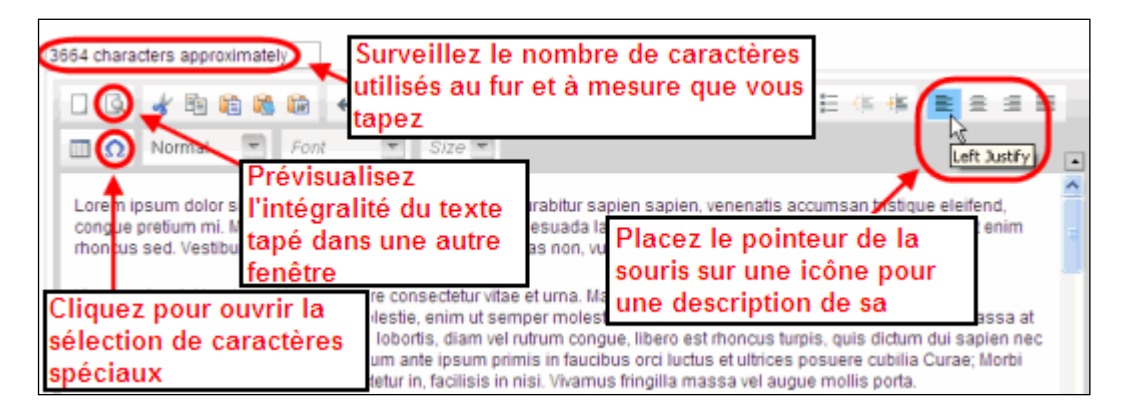

Utilisez l'éditeur Rich Text pour :

- mettre en gras, en italique ou souligner votre texte
- pour mettre les appels de note en exposant
- comptabiliser le nombre de caractères entrés dans un champ
- les limites de caractères pour chaque champ sont indiquées dans les instructions postées sur chaque page du formulaire et/ou dans ce guide
- entrer des caractères spéciaux, notamment les lettres françaises ou grecques
- inclure des puces et/ou numéros
- prévisualiser votre texte en mode plein écran

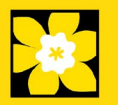

# **VI. Quitter**

Afin de quitter le formulaire et d'accéder au menu principal à nouveau, vous devez cliquer sur le bouton **Close** du formulaire. Si vous oubliez de sauvegarder votre travail avant de cliquer sur le bouton Close, le système vous y obligera.

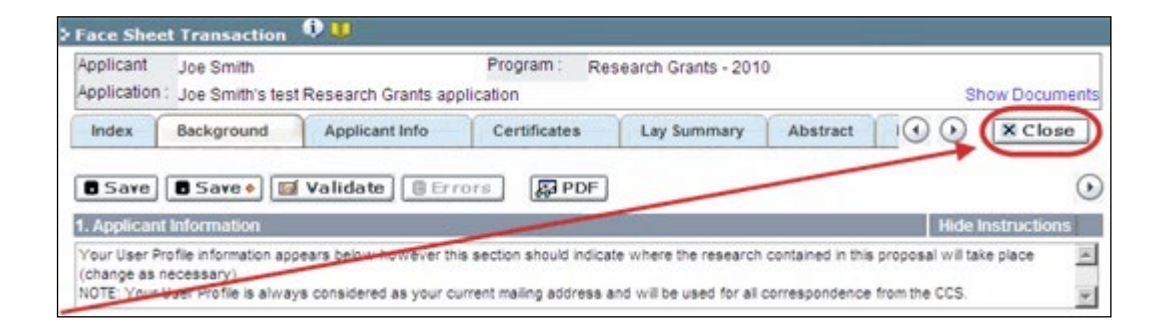

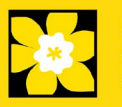

# <span id="page-48-0"></span>**Annexe E: Donner aux codemandeurs l'accès à votre demande**

Si vous prévoyez avoir recours à d'autres personnes pour compléter votre demande, vous devrez leur permettre d'accéder au formulaire et régler leur droit d'accès selon leur rôle. Cette étape est facultative puisque vous pourriez choisir de ne pas avoir recours à d'autres personnes pour compléter votre demande.

#### **Prérequis pour l'accès à la demande:**

- Afin de procéder à cette étape, vous devez premièrement vous assurer que vos collègues ont un profil actif dans le système.
- Seuls les participants nommés cochercheurs principaux, codemandeurs ou auteurs additionnels peuvent être autorisés à accéder à votre demande.

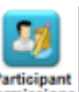

1. Cliquez sur le bouton **Participant** à partie de la page **Application workbench :** 

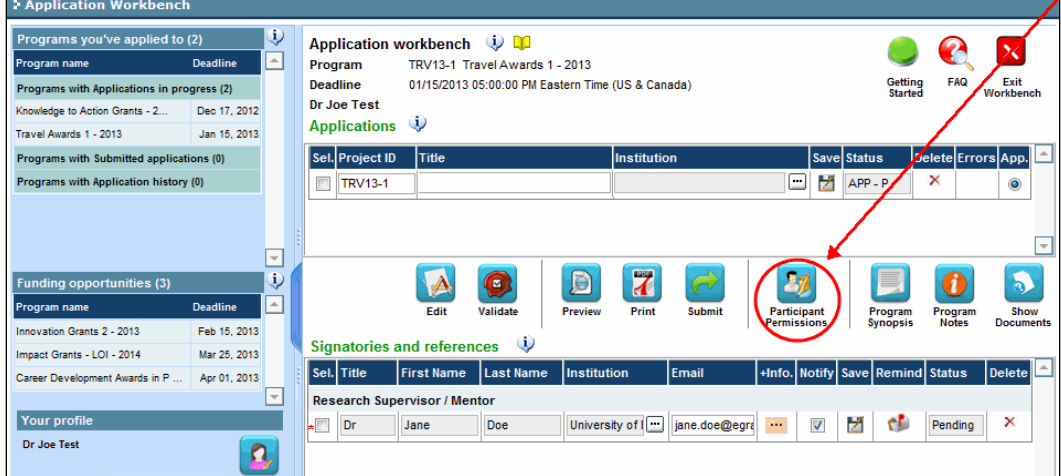

2. Cliquez sur le bouton **Setup** :

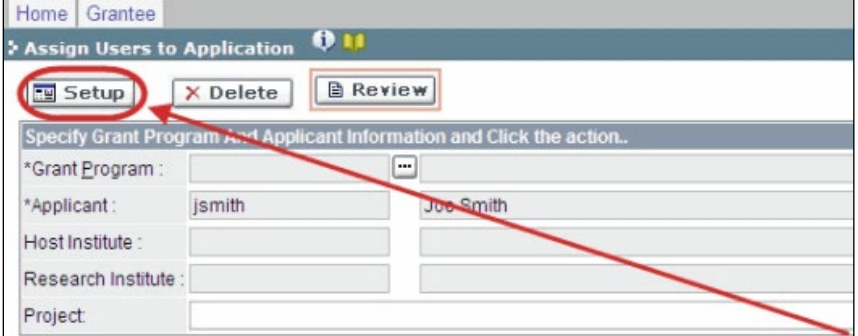

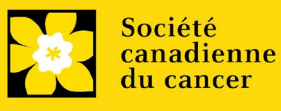

3. Utilisez le bouton **et sélectionnez votre Programme de subvention**. Les autres champs seront automatiquement remplis pour vous.

#### 4. Cliquez sur **Find**.

5. Utilisez le bouton  $\Box$  pour ouvrir la fenêtre de recherche dans la colonne Name/Institution.

> • Tous les utilisateurs de EGrAMS que vous avez identifiés en tant que [Participants](#page-11-0) à votre formulaire seront énumérés dans la fenêtre de recherche :

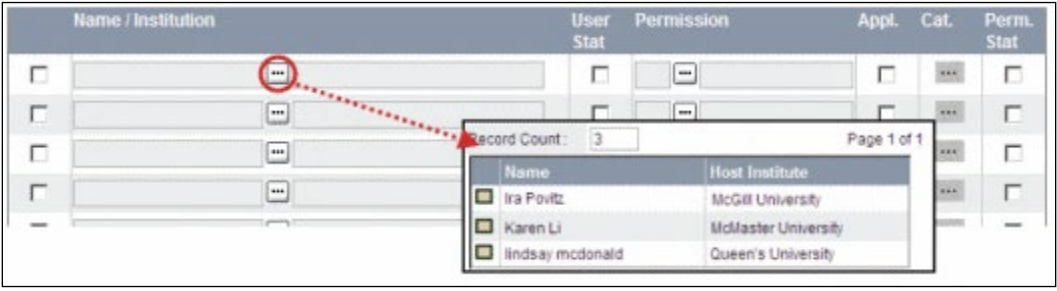

6. Pour chaque participant, utilisez le bouton  $\Box$  pour ouvrir une fenêtre de recherche dans la colonne Permission et sélectionnez le rôle approprié de celui-ci :

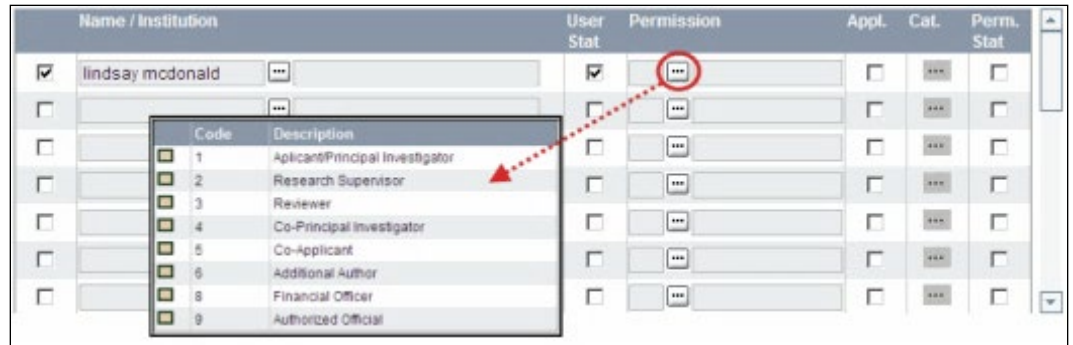

7. Cliquez sur la boîte à cocher de la colonne **Appl**. pour activer la fenêtre de recherche de la colonne **Cat**. (le symbole passera de gris à orange) :

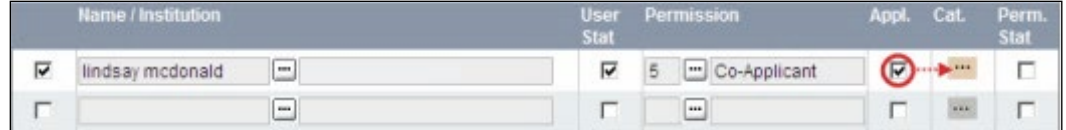

8. Utilisez le bouton **integrator de recherche de la colonne Cat**. et assignez aux membres de l'équipe le type de droit d'accès pour chaque section de votre formulaire :

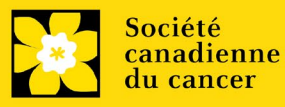

- L'accès **Read** donne au candidat le droit de voir le contenu de la section, mais il ne peut y apporter aucun changement.
- L'accès **Write** leur permet d'éditer le contenu de cette section.
- **NA** veut dire qu'ils n'auront aucun accès à cette section.

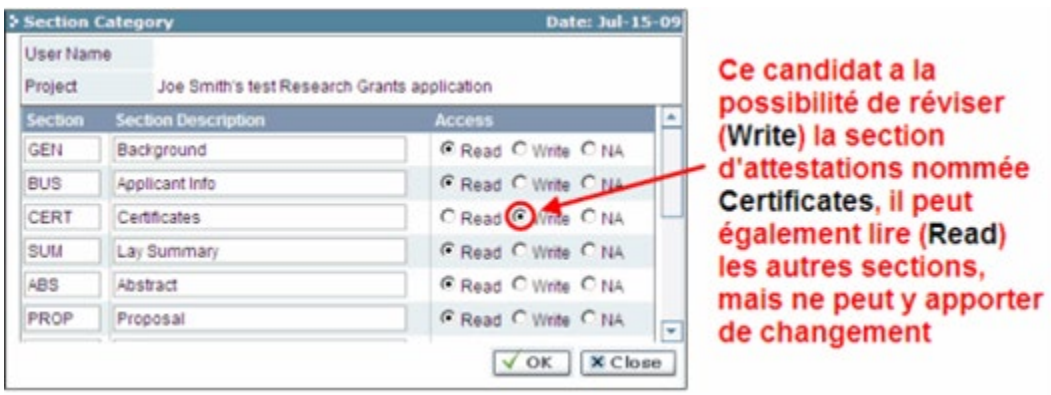

9. Cliquez sur la boîte à cocher de la colonne Perm. Stat pour activer le droit d'accès :

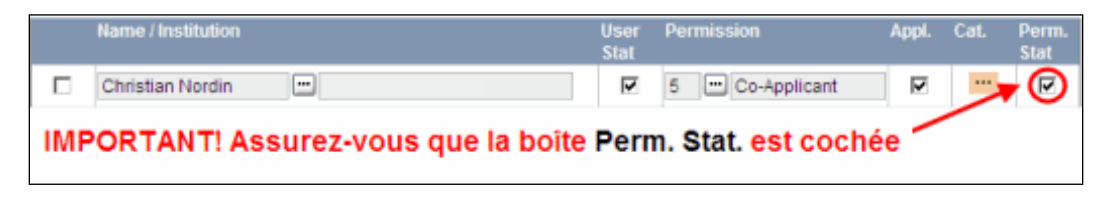

Autrement, cliquez à nouveau sur la boîte à cocher pour désactiver le droit d'accès d'un candidat à votre formulaire.Click **OK** to save your entries.

10. Cliquez sur **OK** pour sauvegarder les données

Vos collègues pourront voir et accéder à votre formulaire de demande lorsqu'ils se connecteront à EGrAMS. Leur accès sera limité aux permissions et droits que vous leur aurez accordés.

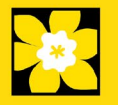

# <span id="page-51-0"></span>**Annexe F: Mettre à jour votre profil**

1. Si vous souhaitez accéder à votre profil pour y effectuer des modifications, cliquez sur le bouton de la page Application workbench.

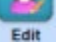

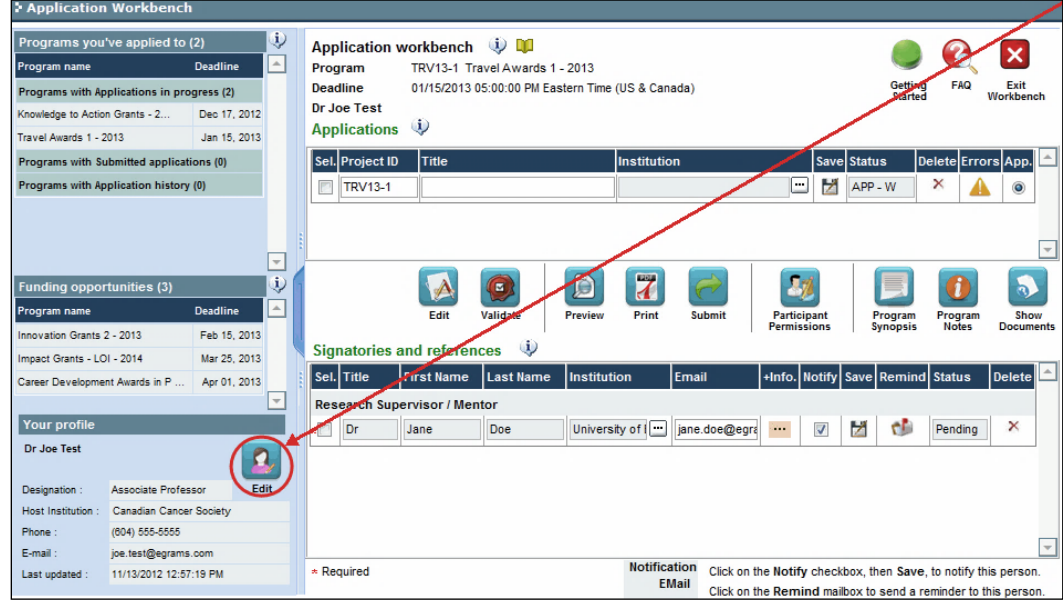

- 2. Effectuez tous les changements nécessaires consultez la section *interpréter* [les champs de données](#page-52-0) si vous avez besoin d'aide.
- 3. Cliquez sur **OK** en bas à droite de l'écran pour sauvegarder vos changements.

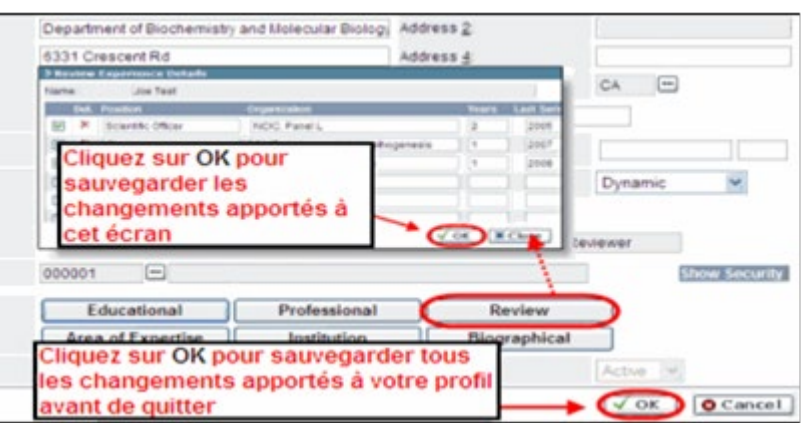

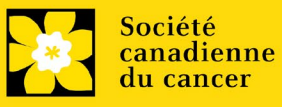

#### **Conseil de dépannage : sauvegarder les modifications apportées aux écrans Additional Details**

Si vous modifiez les informations contenues dans les pages Additional Details (c.-à-d. Educational, Professional, Review, etc.), vous devez sauvegarder ces modifications en cliquant OK sur la page Additional Details, puis à nouveau, sur la page de profil de l'utilisateur principal. Si vous cliquez OK uniquement sur la première page, vos modifications seront perdues.

### <span id="page-52-0"></span>**Interpréter les champs de données:**

- **Login Name :** Utilisez vos initiales et votre nom de famille. Si le système indique que ce nom d'utilisateur est déjà existant, essayez d'ajouter l'initiale de votre deuxième nom ou un chiffre, par exemple JASmith ou JSmith2.
- **Display Name :** Ce champ se composera automatiquement des initiales provenant du champ Prénom et du nom entré dans le champ Nom. Cependant, vous avez la possibilité de le changer si vous le désirez.
- **Institution :** Cliquez sur le bouton **della della contra de contra de votre** établissement de recherche actuel.

\*\* Si votre établissement ne figure pas dans la liste de la fenêtre de dialogue, contactez le egrams@cancer.ca. Inscrivez « **EGrAMS institution set-up** » dans le champ d'objet.

**Pour chercher votre établissement :** utilisez le symbole % comme caractère de remplacement dans le champ **Description :** 

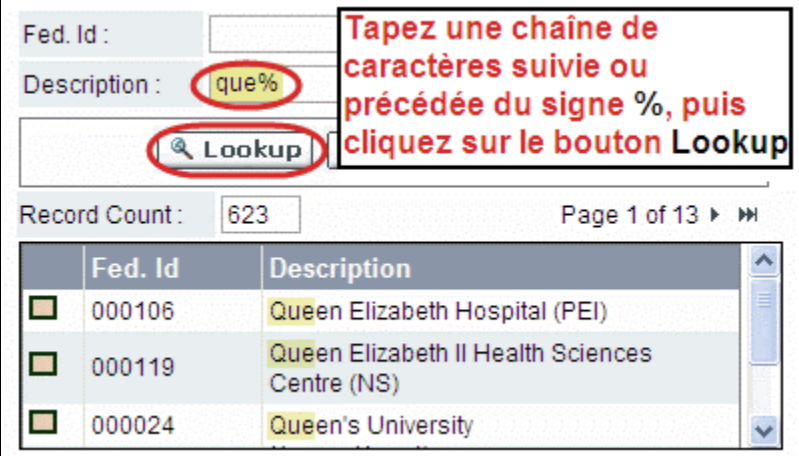

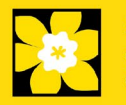

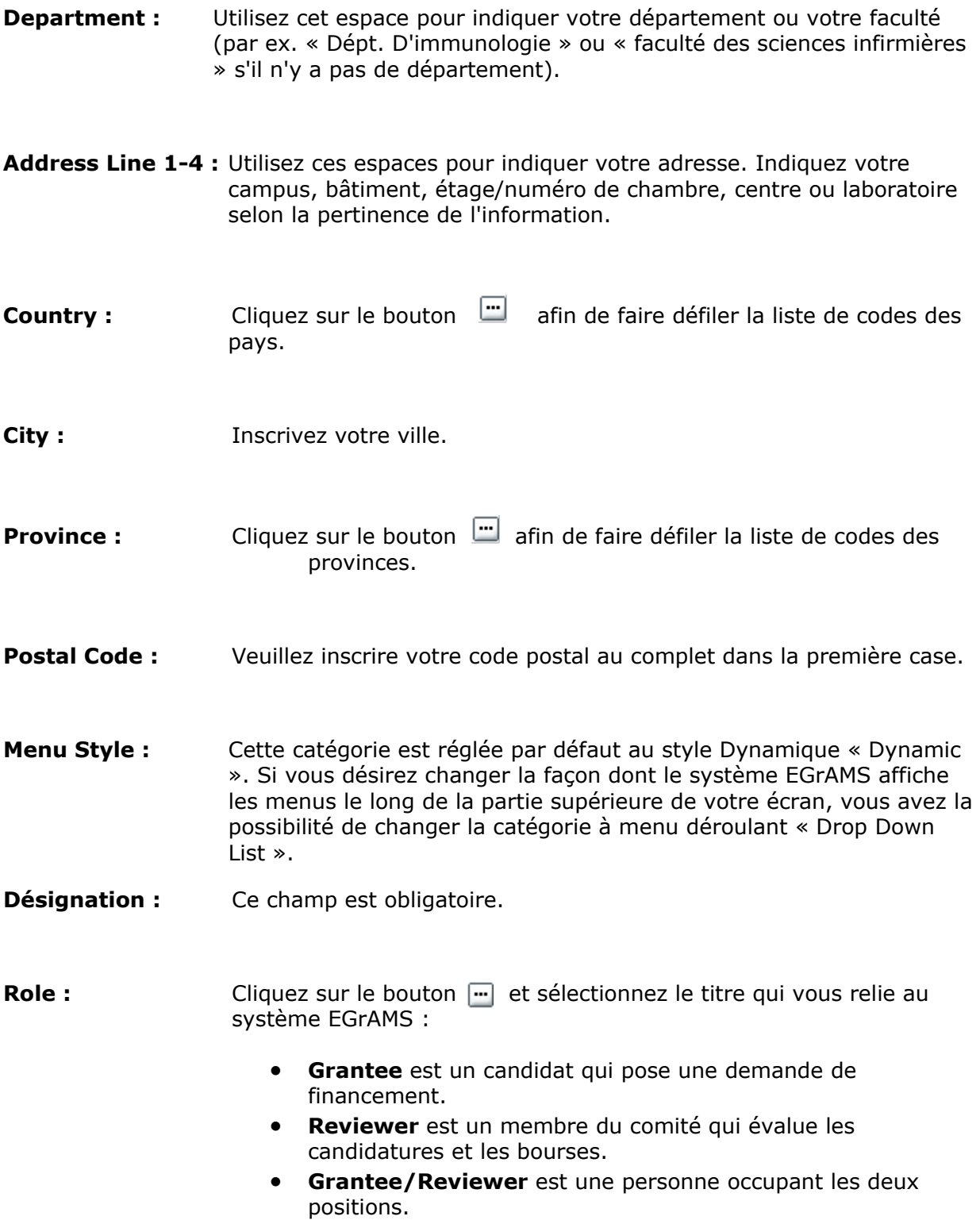

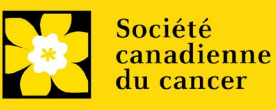

**Show Security:** Cliquez sur ce bouton **pour déployer le formulaire et ajouter au** moins une **question de sécurité** au cas où vous oublieriez votre mot de passe**.**

> Pour ajouter une question de sécurité, cliquez sur le b<sub>ini</sub>ton et choisissez une question parmi la liste, puis tapez votre réponse dans le champ **security answer** en dessous.

Une fois rempli, cliquez sur le bouton **Hide Security** pour afficher les boutons de renseignements supplémentaires au bas de la page.

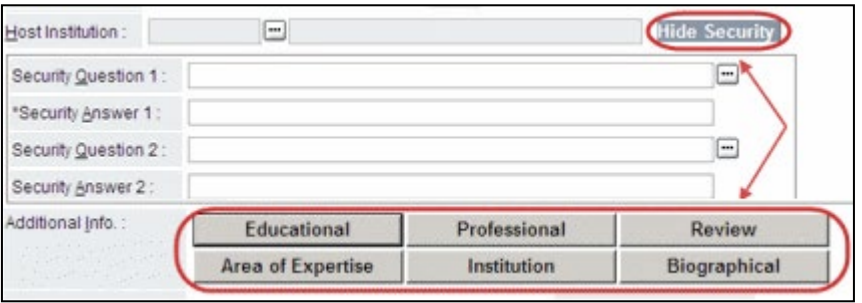

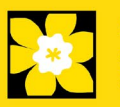